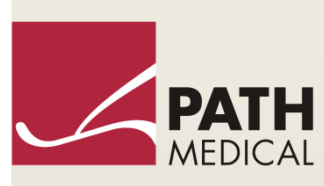

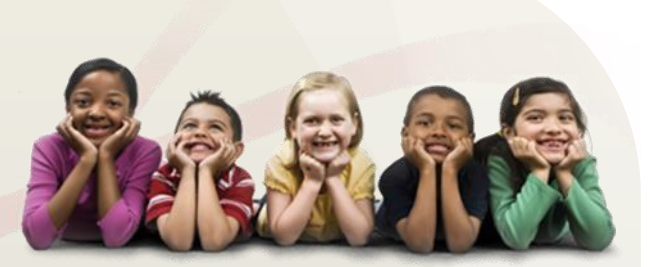

# Manual de utilizare

Senti & Sentiero

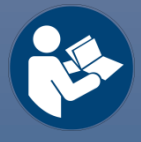

#### **Producător**

**PATH MEDICAL GmbH**

Landsberger Straße 65 82110 Germering Germania

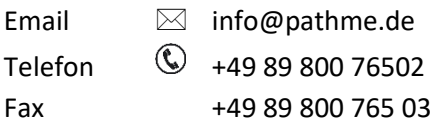

#### **Informaţii despre manual**

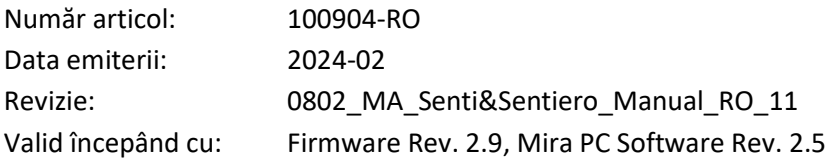

Toate obiectele, produsele, brandurile şi mărcile menţionate sunt înregistrate sau deţinute de companiile menţionate.

Toate informaţiile, ilustraţii şi specificaţiile prevăzute în acest manual se bazează pe cele mai recente informaţii ale produsului disponibile la data publicării. PATH MEDICAL îşi rezervă dreptul de a le modifica în orice moment, fără notificare.

Ultima versiune a manualului este disponibilă online pe www.pathme.de/downloads.

Erorile şi omisiunile exceptate.

#### **Preaviz de Copyright**

Nici o parte a acestui manual poate fi reprodusă, tradusă, stocată sau transmisă, în orice formă sau prin niciun mijloc, electronic, mecanic, fotocopiere, înregistrare, sau altfel, fără acordul prealabil scris al PATH MEDICAL GmbH.

Copyright© 2024 PATH MEDICAL GmbH

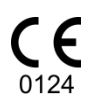

# **Cuprins**

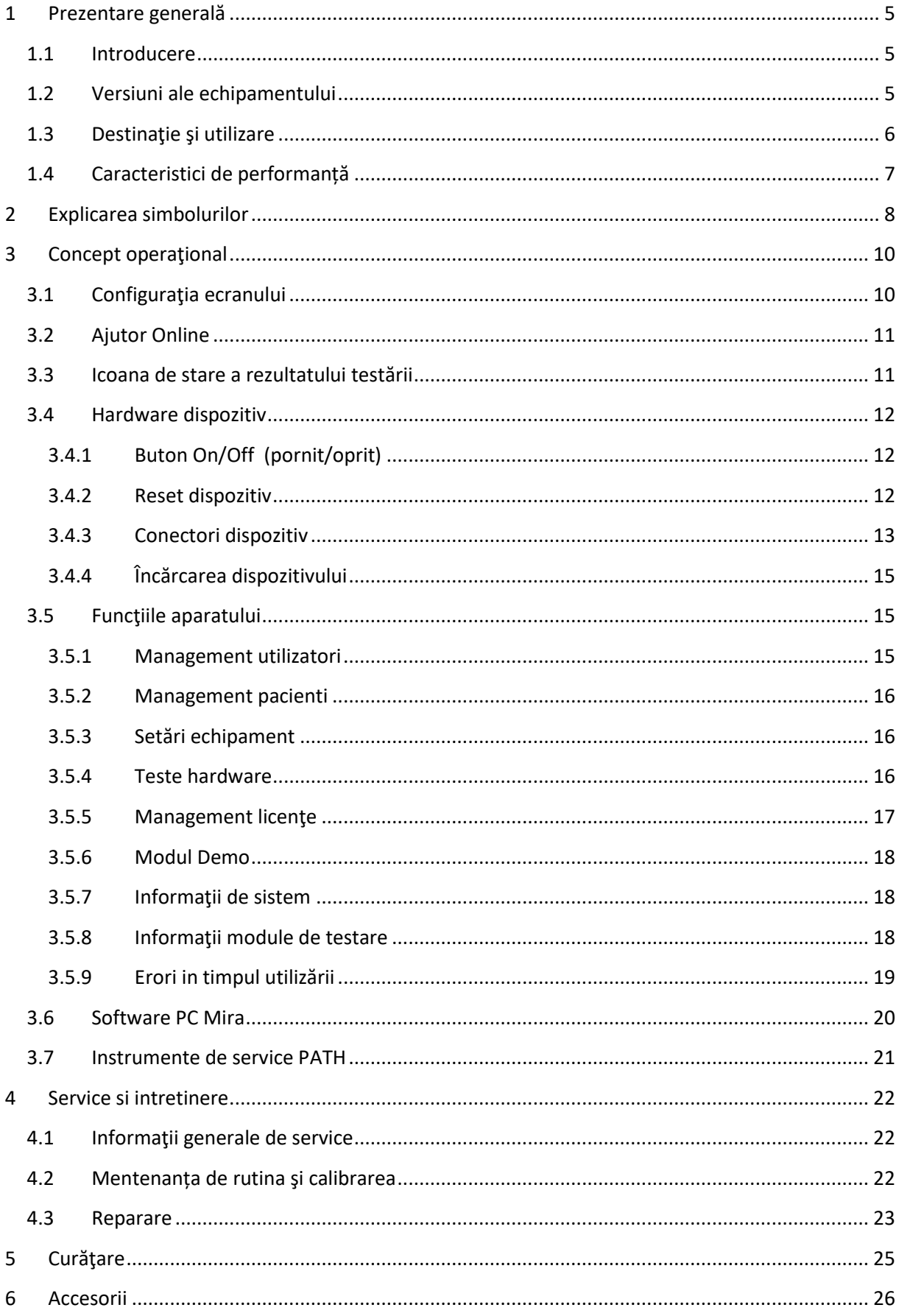

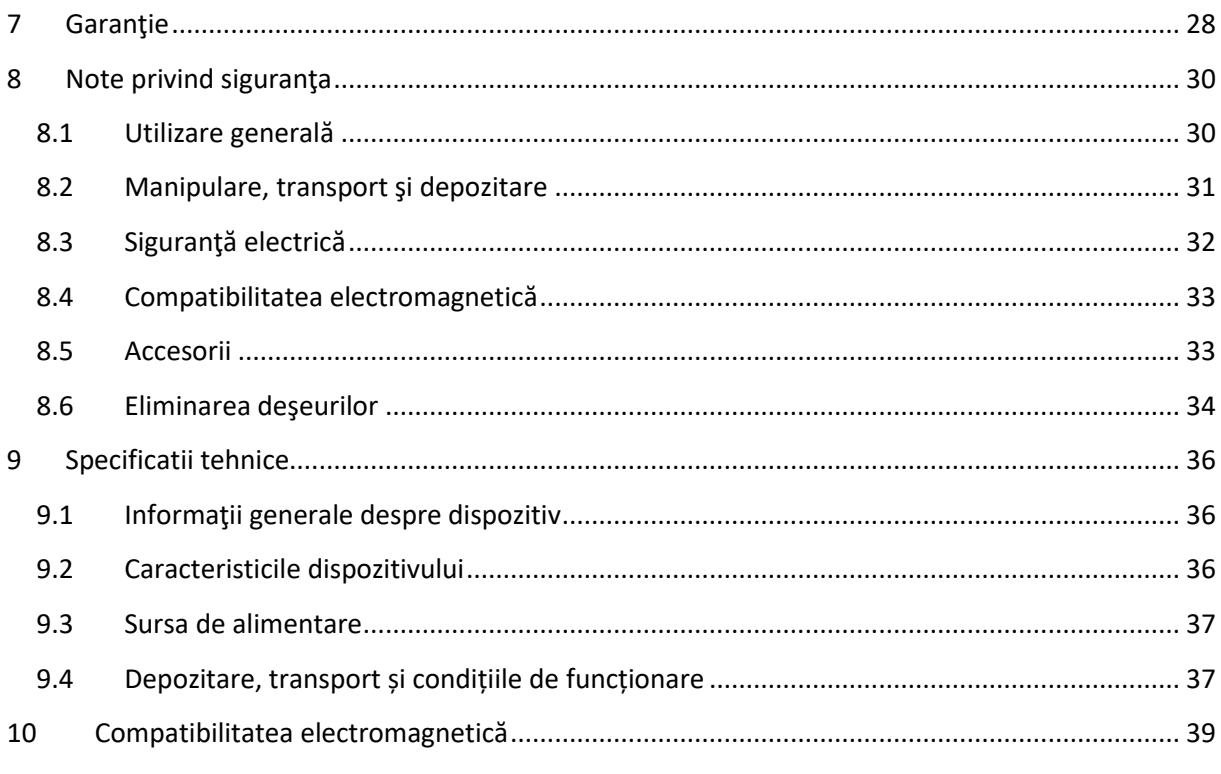

# <span id="page-4-0"></span>**1 Prezentare generală**

# <span id="page-4-1"></span>**1.1 Introducere**

Vă mulţumim pentru achiziţionarea unei Senti sau Sentiero. Acest manual este Ghidul tău de operare în condiții de siguranță de funcționare și întreținere a aparatului dvs.

Vă rugăm să cititi acest manual înainte de a utiliza Senti sau Sentiero prima dată. Am  $\mathbf i$ recomanda să luaţi notă specială de siguranţă (sectiunea *[8:](#page-29-0) [Note privind siguranţa](#page-29-0)*), destinaţie şi utilizare (sectiunea *[1.3:](#page-5-0) [Destinaţie şi utilizare](#page-5-0)*), instrucţiuni de curăţare (sectiunea *[5:](#page-24-0) [Curăţare](#page-24-0)*) şi întreţinere (Vezi secţiunea *[4: Service si intretinere](#page-21-0)*).

Senti şi Sentiero sunt fiabile, uşor de utilizat şi sunt dispozitive medicale mobile. Toate dispozitivele oferă navigare uşoară prin intermediul touch screen şi sunt destinate pentru examene de auz (Vezi secţiunea *[1.3:](#page-5-0) [Destinaţie şi utilizare](#page-5-0)*).

Unele dintre modulele firmware menționate în acest manual posibil a nu fi incluse în licență. Vă rugăm să contactați distribuitorul dumneavoastră dacă doriți să faceți upgrade de licență pentru a include mai multe module.

# <span id="page-4-2"></span>**1.2 Versiuni ale echipamentului**

Există mai multe versiuni disponibile în cadrul familiilor de echipamente Senti şi Sentiero.

DISPOZITIVE PORTABILE:

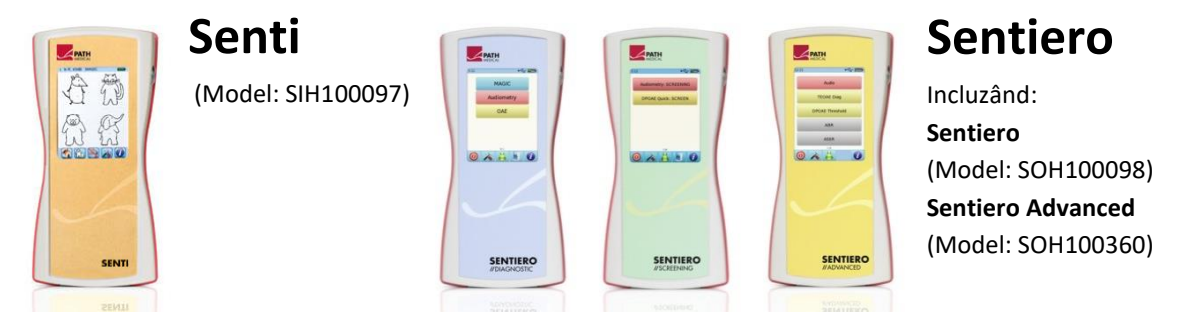

Senti şi Sentiero cu PCB revizia > 67 diferă de Senti şi Sentiero cu PCB revizia <67, în memorie internă extinsă (de exemplu, pentru teste de vorbire). Sentiero Advanced diferă de Sentiero în layout-ul conectorilor şi oferă posibilitatea suplimentară de a efectua teste de potenţiale evocate acustice (AEP). Sentiero și Sentiero Advanced cu PCB revizia > 70 permite determinări timpanometrice și de reflex acustic împreună cu modulul suplimentar TY-MA.

DISPOZITIVE DE BIROU:

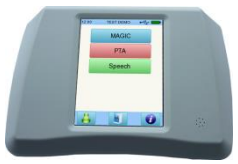

**Senti Desktop**

 **Senti D. Flex** (Model: SID100433) Incluzând: **Senti D.** (Model: SID100419)

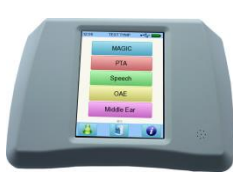

**Sentiero Desktop** (Model: SOD100497)

Senti Desktop si Senti Desktop Flex diferă în privința conectorilor. Senti Desktop oferă mufe jack și este calibrat la căşti specifice şi/sau stimulator osos. Senti Desktop Flex oferă posibilitatea de a schimba diferite traductoare calibrate. Sentiero Desktop oferă aceleaşi module ca Sentiero împreună cu capacitatea de a efectua timpanometrie şi măsurători de reflex acustic.

# <span id="page-5-0"></span>**1.3 Destinaţie şi utilizare**

Dispozitivele familiilor Senti şi Sentiero oferă metode de testare diferite, care pot fi configurate pentru a se potrivi nevoilor profesioniştilor pentru audiometrie de screening sau diagnostic. Dispozitivele din familia Senti oferă mai multe proceduri de testare psiho-acustice inclusiv audiometrie convenţională şi bazate pe imagini- ton-pur (de exemplu, Audio, MAGIC) și teste de vorbire (de exemplu, SUN, MATCH). Dispozitive din familia Sentiero oferă în plus proceduri de testare fiziologice incluzând emisiilor otoacoustic tranzitorii evocate (TEOAE), produs otoacoustic de distorsiune (DPOAE), răspuns auditiv al trunchiului cerebral (ABR; doar Sentiero Advanced), potențiale auditive de trunchi cerebral (ASSR, numai Sentiero Advanced), și măsurători de impedanță şi reflex acustic (Sentiero Desktop, Sentiero și Sentiero Advanced cu modulul suplimentar de timpanometrie).

Metodele psiho-acustice disponibile pe Senti şi Sentiero sunt indicate în special pentru utilizarea cu pacienții cooperanți, începând de la vârsta de doi ani sau vârsta adecvată dezvoltării, care le permite acestora să efectueze o testare de audiometrie prin joacă/interactivă. Toate celelalte module fiziologice sunt potrivite pentru toate vârstele, începând cu 34 săptămâni (vârsta gestaţională), gata pentru externare din spital.

Toate metodele de testare fiziologice sunt indicate mai ales pentru a fi utilizate în definirea tipului şi configuraţiei pierderii auzului, mai ales pentru persoanele ale căror rezultate ale audiometriei comportamentale sunt considerate nesigure, sau pentru a ajuta la diagnosticul tulburărilor otologice. Estimarea unor praguri de auz cohlear (pragul DPOAE) este posibilă la frecvenţe diferite fără a fi nevoie de cooperare sau interacțiune cu pacientul. Reflexul acustic si timpanometria sunt recomandate pentru a evalua starea funcțională a urechii mijlocii și externe. Pentru fiecare metodă în parte, pot fi configurate mai multe protocoale de testare. Rezultatele pot fi utilizate pentru a face recomandări ulterioare privind strategiile de intervenţie corespunzătoare.

Dispozitivele familiei Sentiero sunt destinate pentru următoarele scopuri:

- Diagnostic, monitorizare și follow-up după screening-ul auzului nou-născutului
- Screening auditiv pre-şcolar, şcoalar şi adulţi
- Diagnosticare ENT bazată pe măsurarea
	- a) emisiilor otoacoustice
- b) timpanometriei şi reflexelor acustice (numai Sentiero Desktop, Sentiero și Sentiero Advanced cu modulul suplimentar de timpanometrie)
- c) răspunsul trunchiul cerebral la stimulul auditiv (numai Sentiero Advanced)
- d) potenţiale auditive de trunchi cerebral (numai Sentiero Advanced)

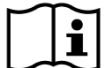

Senti şi Sentiero sunt destinate audiologilor, medicilor ORL-işti, şi altor cadrele medicale si tehnicieni audiologi instruiți și autorizați, pentru testare într-un mediu medical. Vă rugăm să luaţi în considerare reglementările locale în ceea ce priveşte cerinţele de calificare pentru efectuarea măsurătorilor cu fiecare modul de testare specific.

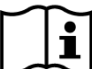

Senti şi Sentiero nu sunt destinate pentru utilizarea de către publicul larg. Toate  $\mathbf{i}$ procedurile de testare trebuie să fie supravegheate sau efectuate de personal calificat. În Statele Unite ale Americii Legea Federală restricționează vânzarea acestui aparat medicilor licențiati.

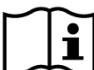

Senti şi Sentiero sunt destinate numai utilizării în interiorul încăperilor şi trebuie să fie  $\breve{\mathbf{i}}$ folosite în condiții definite de mediu. A se vedea, de asemenea, condiţiile din secţiunea de functionare [9: Specificatii tehnice](#page-35-0) și informații despre condițiile de mediu în ceea ce privește emisiile electromagnetice în secțiunea *[10:](#page-38-0) [Compatibilitatea electromagnetică](#page-38-0)*. Senti şi Sentiero nu sunt destinate utilizării în medii de bogate în oxigen.

#### CONTRAINDICATII:

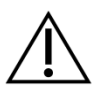

Senti şi Sentiero nu trebuie folosit în cazuri de otite externe (infecţie canal ureche externă) sau în orice caz care poate produce durere prin inserarea sondei în ureche sau aplicarea oricărui alt traductor.

#### EFECTE SECUNDARE:

Nu există efecte secundare nedorite cunoscute pentru dispozitivele din familiile Senti şi Sentiero.

A se vedea, de asemenea, secţiunea *[8:](#page-29-0) [Note privind siguranţa](#page-29-0)*.

# <span id="page-6-0"></span>**1.4 Caracteristici de performanță**

Toate echipamentele Senti și Sentiero permit producerea de semnale acustice care sunt transmise pacietului printr-un transducer cu conducere aeriană sau osoasă. Toate echipamentele Sentiero permit înregistrarea semnalelor acustice de la pacient cu ajutorul sondei pentru ureche. Sentiero Advanced poate întregistra semnale de potențiale biologice de la pacient prin intermediul electrozilor. Sentiero și Sentiero Advanced cu modulul de timpanometrie TY-MA și Sentiero Desktop permit producerea de presiune statică de aer. Datele rezultate ale testelor sunt afișate pe ecranul aparatului. Pentru a păstra funcționalitatea dispozitivului, este necesară întreținerea de rutină (vezi secțiunea *[4.2:](#page-21-2) [Mentenanța de rutina şi calibrarea](#page-21-2)*).

Dispozitivele Senti și Sentiero nu au performanțe esențiale în ceea ce privește DIN EN 60601-1.

# <span id="page-7-0"></span>**2 Explicarea simbolurilor**

Această secţiune explică toate simbolurile utilizate în acest manual şi de pe eticheta aparatului.

Simboluri în acest manual:

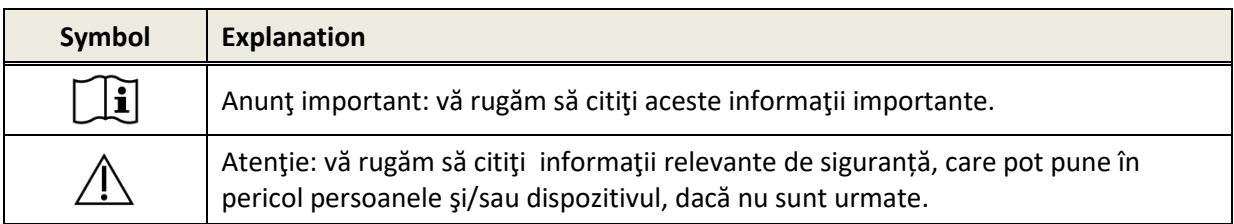

Simboluri pe eticheta dispozitivului:

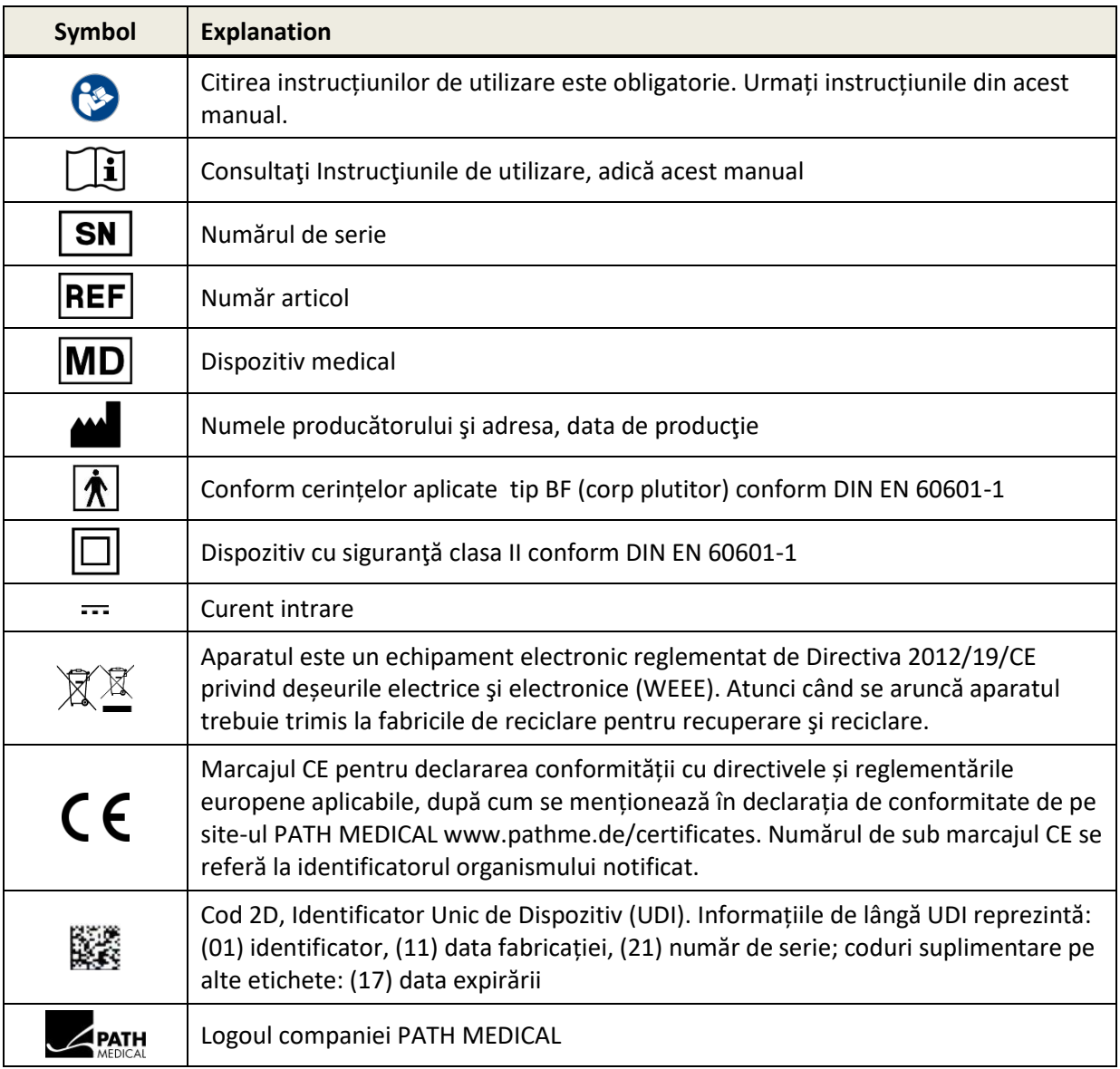

Pentru mai multe simboluri, ex. pe etichete accesorii, vă rugăm să consultaţi manualul sau datele accesoriului. Simboluri importante pot fi:

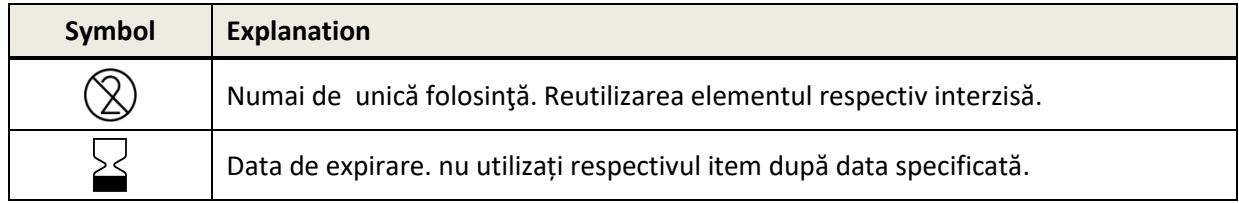

# <span id="page-9-0"></span>**3 Concept operaţional**

După pornirea dispozitivului, aparatul poate fi operat prin intermediul ecranului tactil. In cele ce urmeaza sunt explicate cele mai importante funcții ale aparatului și elementele ecranului.

Informaţii suplimentare şi detalii despre diferite module de testare, aplicaţii clinice  $\mathbf{i}$ potențiale și recomandări pentru combinarea mai multor proceduri de testare sunt explicate în Ghidul practic aplicativ (*Manual de proceduri*). Puteţi descărca acest document de pe www.pathme.de/downloads.

Detalii tehnice suplimentare ca de exemplu: nivele maxime pentru diverse module de ı testare şi despre toate traductoarele disponibile și specificații cu privire la parametrii modulelor de testare sunt descrise într-un document separat *Specificaţie tehnică*. Puteţi descărca acest document de pe www.pathme.de/downloads.

Vă rugăm să reţineţi că capturi de ecran sau trimiteri la modulele de testare din acest manual nu reflecta neapărat configurarea reală de test a aparatului dvs.

# <span id="page-9-1"></span>**3.1 Configuraţia ecranului**

Ecranul dispozitivului este, în general, divizat în trei secţiuni (a se vedea *figura 1*):

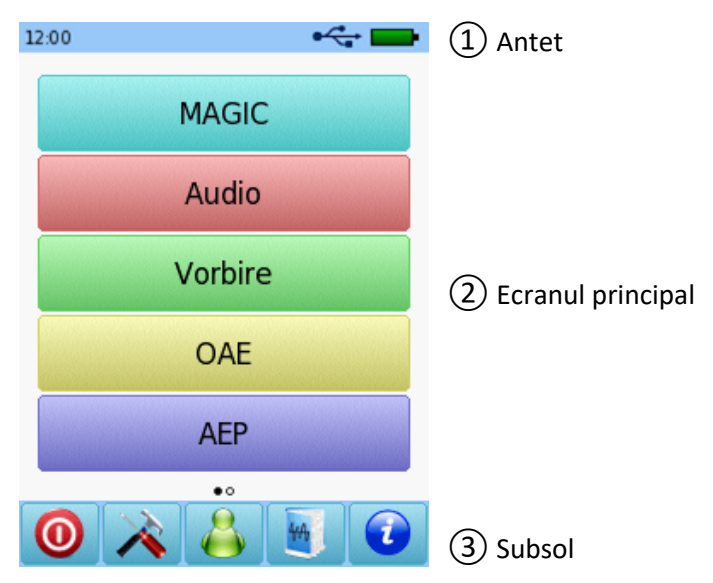

*Figura 1: Configuraţia ecranului dispozitivului*

①**Antet**, include următoarele elemente:

- Ora setată pe echipament(e.g. 12:00)
- Informaţii referitoare la ecran(e.g. numele pacientului selectat, modulul de test selectat/nume presetat)
- Conexiunea USB(este afișat simbolul  $\leftarrow$  dacă cablul USB este conectat la un computer)
- Stare baterie( $\oint$  încărcat complet  $\Box$  se încarcă indicator de stare de la gol la încarcat complet)

② **Ecranul principal**, include elemente legate de ecran(e.g. lista modulelor de test, lista pacienti, afişare date si rezultate test)

③ **Subsol**, include elementele de control(e.g.pentru baleierea între diferite ecrane) şi ajutor online (vezi sectiunea [3.2: Ajutor Online](#page-10-0)

Pentru explicarea simbolurilor vă rugăm să consultati ajutorul interactiv de pe dispozitiv (Vezi secţiunea *[3.2: Ajutor Online](#page-10-0)*).

# <span id="page-10-0"></span>**3.2 Ajutor Online**

Ecranele de ajutor contextual permit o manipulare intuitiva a dispozitivului. Casete de mesaj generate automat pot prezenta informaţii sau avertismente contextuale în plus.

Ecrane de ajutor contextual disponibile prin intermediul pictogramei de informaţii albastră, care este afişată în subsol. Ecranele de ajutorul explica simbolurile disponibile în prezent şi functiile lor.

 $\frac{1}{2}$ În unele ecrane există o icoană de informații suplimentare, care oferă utilizatorlului m informații adiționale(e.g. recomandăripentru determinările DPOAE într-un mediu ambiant zgomotos, explicarea calibrării câmpului liber).

# <span id="page-10-1"></span>**3.3 Icoana de stare a rezultatului testării**

În lista de istorie de testare, rezultatele testului sunt afişate cu o pictogramă de starea generală de rezultatul test. Icoane corespund următoarele definiţii:

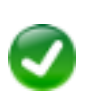

#### **Rezultat test OK**

Test de screening: rezultat de trecere (pass) Test de diagnostic: rezultatul aşteptat intervalul de auz normal

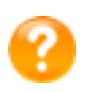

#### **Rezultat test incomplet, între OK şi nu OK, necesară interpretare test**

Test rezultat de prag (de exemplu, Audio, MAGIC Audio, şi prag DPOAE): rezultatul în domeniul pierderii uşoară a auzului

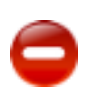

#### **Test rezultat nu OK**

Test de screening: rezultat care necesită investigații (refer) Test de diagnostic: rezultatul în intervalul pierderii de auz moderat până la sever

Pictograma ce arată statutul rezultatul testului este menită a fi un estimator brut al statutul auzului. Nu trebuie interpretată ca rezultat obligatoriu de certitudine. O pictogramă de stare verde nu este neapărat o indicaţie că sistemul auditiv este normal. Dacă se menţin dubiile asupra senyitivității auzului, trebuie administrată o evaluare audiologica completă. O pictogramă de stare galbenă sau roșie nu presupune a fi un indicator al lipsei funcției auditive sau prezența patologiei. Cu toate acestea, ea trebuie să fie urmată de un diagnostic audiologic complet, după caz. În toate cazurile, examinatorul va verifica şi va interpreta rezultatul în contextul istoriei pacientului, având în vedere rezultatele de la alte măsurători și factorii suplimentari ce influențează auzul (ex. condițiile de mediu în timpul testării, cooperarea pacientului).

#### <span id="page-11-0"></span>**3.4 Hardware dispozitiv**

#### <span id="page-11-1"></span>**3.4.1 Buton On/Off (pornit/oprit)**

Întrerupătorul se află în partea dreaptă a carcasei dispozitivului pentru aparatele portabile şi pe panoul din spate al carcasei dispozitivului pentru aparatele desktop (a se vedea *figura 2*) . Butonul de pornire/oprire poate fi folosit pentru a activa sau a dezactiva dispozitivul. Pentru pornirea aparatului, apăsaţi scurt butonul. Apare ecranul de bun venit. Pentru oprirea aparatului, apăsaţi comutatorul pentru aproximativ 10 secunde.

Alternativ aparatul poate fi oprit prin atingerea pictogramei @ din subsolul ecranulului aparatului.

În plus, comutator de pornire/oprire poate fi folosit în unele module de testare (de exemplu, MAGIC, SUN) pentru a afişa notele de subsol, care pot fi ascunse în timpul testării pentru aceste module.

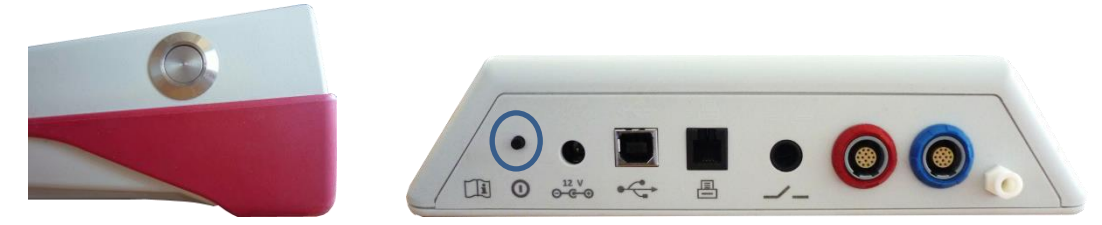

*Figura 2: Butonul pornit/oprit pentru aparatele portabile (stânga) şi cele desktop (dreapta,marcat cu un cerc albastru)*

#### <span id="page-11-2"></span>**3.4.2 Reset dispozitiv**

Dacă aparatul este blocat (de exemplu, nici o reacție atunci când apăsăm pe ecranul tactil), dispozitivul poate fi resetat. După resetare, aparatul poate fi pornit din nou din butonul de pornire/oprire. Butonul de reset nu resetează modulele sau setările modulului sau orice alte date aflate pe dispozitivul de testare.

Pentru a reseta aparatul, pentru dispozitive portabile, apăsați butonul de reset de pe partea din spate a aparatului sub carcasa de cauciuc (a se vedea *figura 3*) . Pentru dispozitivele desktop, apăsaţi butonul pornit/oprit pentru câteva secunde.

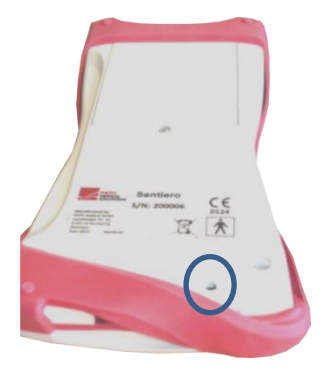

*Figura 3: Butonul de reset pentru dispozitivele portabile*

#### <span id="page-12-0"></span>**3.4.3 Conectori dispozitiv**

La aparat pot fi conectate multiple accesorii. Acestea includ de ex. stimulatoare (de exemplu, căşti, sondă ureche), cablu electrozi, butonul de răspuns al pacientului, imprimantă de etichete, cablu de comunicare (RS232, USB) și sursa de alimentare. Pentru informații suplimentare consultați secțiunea *[6: Accesorii](#page-25-0)*.

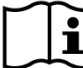

Dispozitive de birou (desktop): atunci când se tipărește pe imprimanta de etichete,  $\mathbf{i}$ asiguraţi-vă că ambele **dispozitive**: **aparatul și imprimantă de etichete** sunt alimentate de la rețea; în caz contrar nu se va imprima nimic.

Pentru dispozitive portabile (a se vedea *figura 4* şi *figura 5*) conectorii pot fi utilizați aşa cum este descris în *Tabelul 1*.

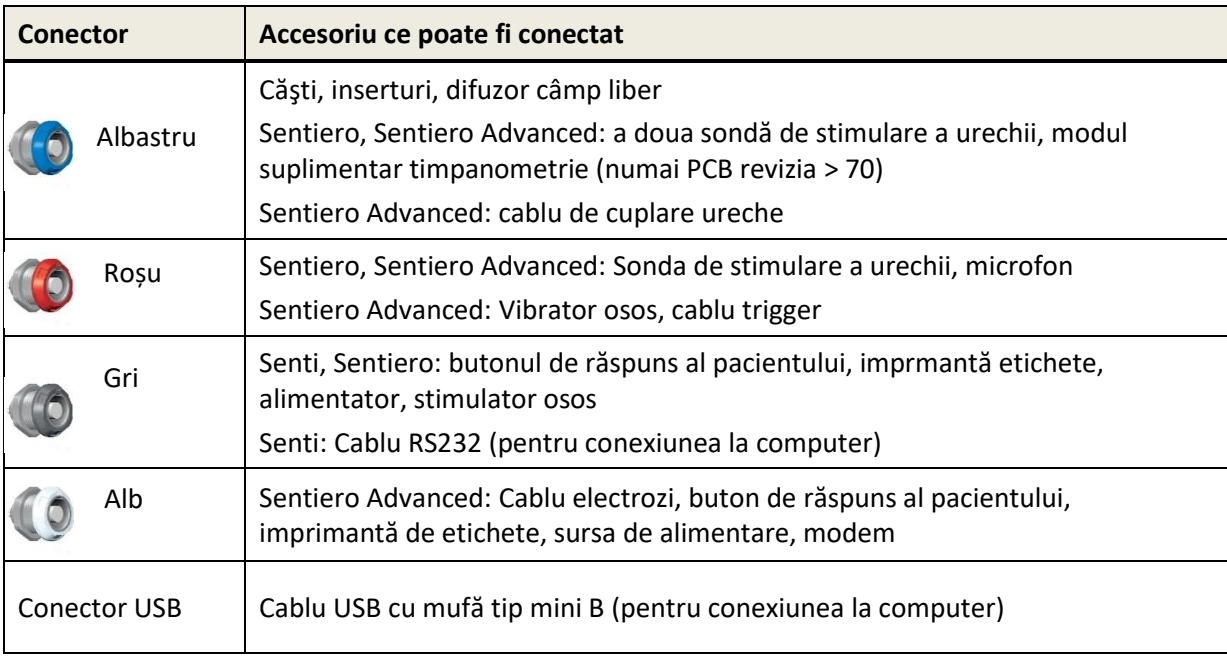

*Tabelul 1: Vedere de ansamblu a conectorilor pentru echipamentele portabile*

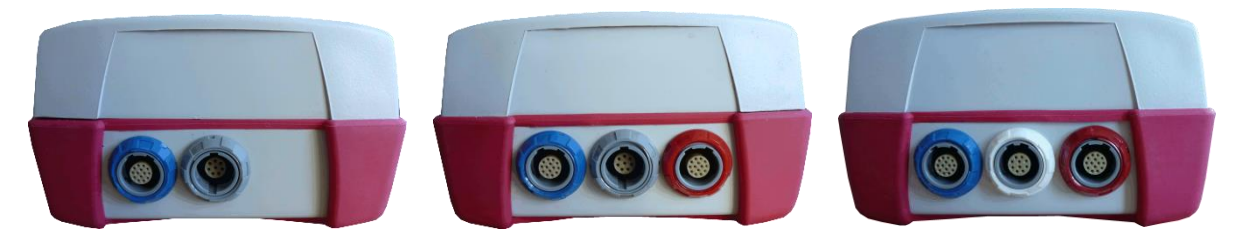

*Figura 4: Panoul de conectori (de la stânga la dreapta: Senti, Sentiero, Sentiero Advanced)*

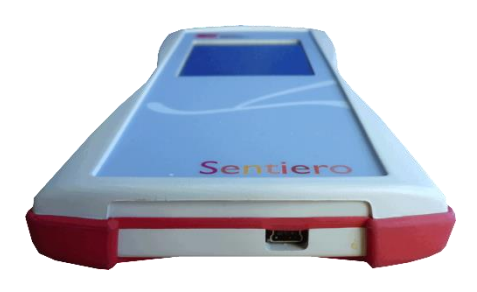

*Figura 5: Conector USB*

Pentru dispozitivele desktop (*figura 6*) conectorii vor fi utilizat aşa cum este descris în *Tabelul 2*:

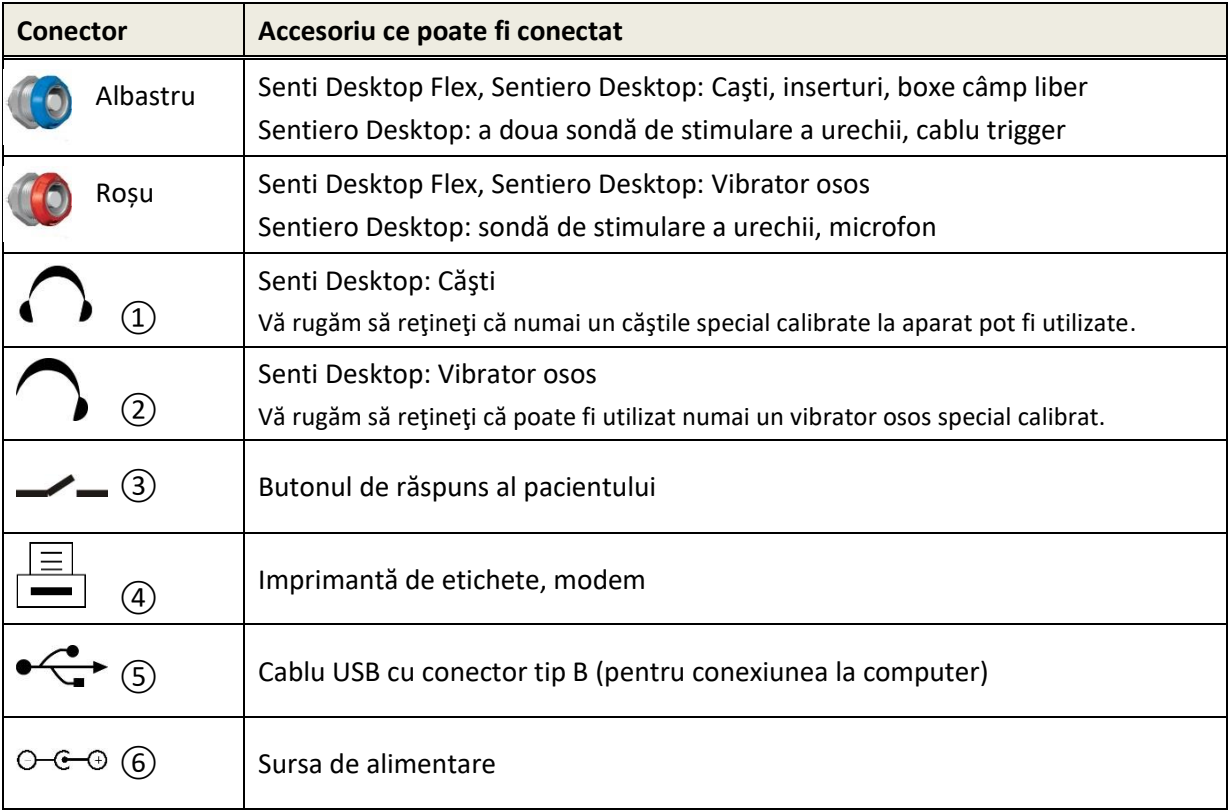

*Tabelul 2:Vedere de ansamblu al conectorilor pentru echipamentele desktop*

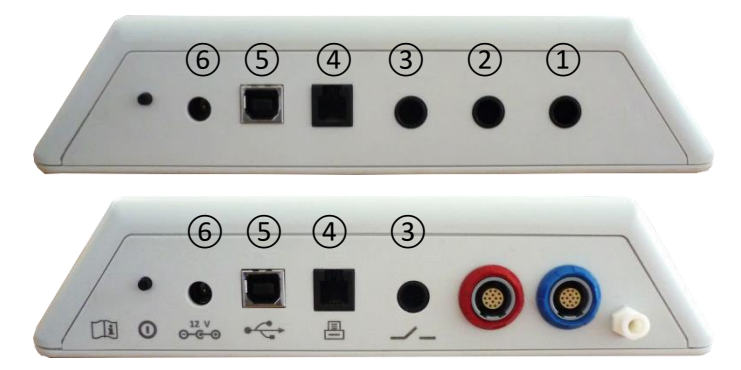

*Figura 6: Panoul de conectori pentru aparatele desktop (sus: Senti Desktop, jos: Sentiero Desktop Flex)*

Vă rugăm să reţineţi că Senti Desktop Flex faţă de Sentiero Desktop nu conţine o priză de presiune suplimentară în apropierea conectorului albastru (*figura 6* de jos).

#### <span id="page-14-0"></span>**3.4.4 Încărcarea dispozitivului**

Conectați unitatea de alimentare la aparat (Vezi secţiunea *[3.4.3:](#page-12-0) [Conectori dispozitiv](#page-12-0)*). Pentru încărcarea aparatului, conectați stecherul la o priză de alimentare de tensiune şi frecvenţă corespunzătoare. Pentru mai multe informații despre alimentarea echipamentului vă rugăm să consultaţi secţiunea *[9: Specificatii tehnice](#page-35-0)* şi informațiile furnizate pe unitate de alimentare. Procesul de încărcare începe automat și se finalizează în aproximativ 2 ore (portabile) sau 8 ore (desktop). Starea bateriei este definită de pictograma simbol:  $\hat{\mathscr{D}}$  încărcat complet;  $\hat{\mathsf{F}}$  încarcare;  $\hat{\mathsf{F}}$ indicator de stare a încărcării, de la gol la încărcat complet.

# <span id="page-14-1"></span>**3.5 Funcţiile aparatului**

#### <span id="page-14-2"></span>**3.5.1 Management utilizatori**

Cu programul software Mira PC puteţi activa sau dezactiva managementul utilizatorilor de pe aparat (a se vedea Mira - ajutor online, pentru mai multe informaţii). În cazul în care managementul utilizatorilor este activat, după pornirea aparatului, vi se va cere să selectaţi un utilizator şi să introduceți parola de utilizator. Vă rugăm să urmați instrucțiunile de pe dispozitiv. Dacă doriți să schimbați un utilizatorul trebuie să vă delogați (logoff) de la dispozitivul și sa reporniți aparatul. În cazul în care managementul utilizatorilor este activat, atunci când logat ca administrator, vi se permite numai modificarea parametrilor modulelor.

Vă rugăm să vă asigurați că cerințele locale de protecția datelor sunt respectate. Utilizați conturi de utilizator și parole individuale. La dezactivarea utilizatorilor pe dispozitivele Senti/Sentiero, dispozitivul nu oferă niciun fel de protecție inerentă la acces (ex. fără conectare cu parolă).

#### <span id="page-15-0"></span>**3.5.2 Management pacienti**

După pornirea aparatului (şi dacă este cazul, după login) poate fi adăugat un pacient, selectat din lista de pacienţi sau un modul de test poate fi selectat în mod "Anonim", adică fără adăugarea unui pacient. De asemenea, este posibil a şterge un singur pacient sau toți pacienții(Setările aparatului → Managementul datelor).

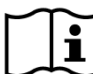

În mod "Anonim" pot fi efectuate teste şi salvate într-o sesiune. Sesiunea poate fi  $\mathbf i$ redenumită mai târziu intorducând și datele pacientului. Acest lucru poate fi util, de exemplu, pentru testarea rapidă a unui copil adormit, dacă anterior nu s-au introdus datele pacientului. Atunci când efectuează o testare în mod "Anonim", asiguraţi-vă întotdeauna că sunteţi în stare să atribuiți testul pacientului corect.

Pentru mai multe informații despre managementul pacientului vă rugăm să consultați Ajutor online (Vezi secţiunea *[3.2: Ajutor Online](#page-10-0)*) din ecranul "Selecteaza pacient"

#### <span id="page-15-1"></span>**3.5.3 Setări echipament**

Există mai multe opţiuni pentru a configura dispozitivul conform cerințelor dumneavoastră.

Se poate ajunge la setările dispozitivului prin butonul de instrumente  $\triangle$  din ecranul principal de selecție al pacientului sau al modulului de testare. Sunt disponibile următoarele setări ale dispozitivului:

- Data și ora, format de dată și oră
- Limba, sunet(click taste, sunet rezultat), luminozitatea ecranului, opţiune de energie, meniu de start, preferinţe tastatură
- Preferințe testare (de exemplu: simbolul BC, calibrare testării vocale)

Pentru informaţii suplimentare despre setările dispozitivului, consultaţi Ajutor online (Vezi secţiunea *[3.2: Ajutor Online](#page-10-0)*) din ecranul "Setări" şi submeniurile sale.

#### <span id="page-15-2"></span>**3.5.4 Teste hardware**

Funcţiile principale ale aparatului pot fi testate cu opţiunea "Verificări funcţionale".

**Auto-test dispozitiv** examinează mai multe funcții ale aparatului cum ar fi: sursa de  $\mathbf{i}$ alimentare internă, funcția de codec și integritatea memoriei. Dacă o funcție a dispozitivului funcționeză corect, este indicată o pictogramă tip bifare verde . Altfel, este afișată o pictogramă de "x" roșie X. Dacă nu sunt toate funcțiile dispozitivului sunt testate cu succes (adică, nu doar checkmarks verzi), vă rugăm să contactaţi distribuitorul.

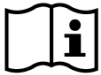

**Test sondei** examinează funcționalitatea sondei de ureche. Vă rugăm să utilizați fie cavitatea roșie de testare pentru testarea vârfului mare al sondei (PT-A), fie cavitatea albastră de testare sau kitul de verificare albastru al sondei/cablului electrod pentru testarea vârfului mic al sondei (PT-S, PT-LT). Nu utilizaţi alte combinaţii. Testul sondei poate fi PASS (sonda OK) sau exprimat prin mesajele de eroare indicate în *Tabelul 3*. Vă rugăm să urmaţi acţiunile recomandate pentru rezolvarea problemelor menţionate în *Tabelul 3*.

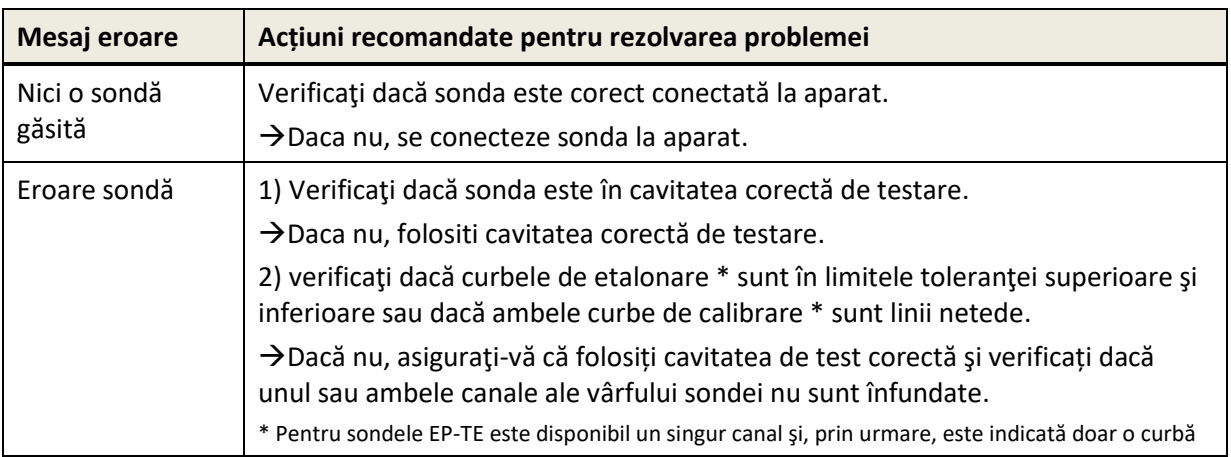

*Tabelul 3: Mesaje de eroare la testarea sondei şi acţiunile recomandate*

Dacă acţiunile recomandate în *Tabelul 3* sau în online FAQ (www.pathme.de/faq) nu ajută la rezolvarea problemei, vă rugăm să contactaţi distribuitorul dvs.

**Testarea cablului electrod** examinează funcționalitatea cablului electrod. Pentru a realiza  $\mathbf i$ o testare a cablului electrod, trebuie să conectați clemele cablului electrod la dispozitivul de testare a electrodului (șurub metalic) sau partea metalică a kitului de verificare a sondei / cablului electrod pentru scurtcircuitarea tuturor electrozilor. Vă rugăm să urmați instrucțiunile de pe dispozitiv. Testarea cablului electrod detectează cablurile rupte și protecția ineficientă a cablurilor. Dacă proprietatea unui cablu electrod este corectă, va fi afișată o pictogramă cu bifă verde  $\checkmark$ . În caz contrar, va fi afișată o pictogramă roșie "x"  $\blacktriangleright$ . Dacă nu sunt testate cu succes toate proprietățile cablului electrod (adică nu sunt doar bife verzi), vă rugăm să contactați distribuitorul.

**Testarea unității de pompare** analizează funcţionalitatea sistemului pneumatic la Sentiero Desktop sau a moduluilui sumplimentar de timpanometrie pentru Sentiero sau Sentiero Advanced. În cazul în care testarea eşuează (pictogramă roşie), vă rugăm să contactaţi distribuitorul.

**Calibrarea volumului echipamentului** ("calibrare timpanometru") va fi efectuată regulat  $\mathbf i$ prin montarea sondei în cavităţile de calibrare. Functionalitatea echipamentului va fi de asemenea verificată pe o ureche despre care se ştie că oferă o timpanogramă normală, cu vârf adecvat (ex. pentru a ne asigura că pompa este functională și că tubul nu este blocat).

#### <span id="page-16-0"></span>**3.5.5 Management licenţe**

Dacă doriţi să adăugaţi module la aparatul dvs., vă rugăm să contactaţi distribuitorul. Puteţi utiliza modul demo pentru a evalua necesitatea unor module suplimentare (a se vedea secțiunea *[3.5.6:](#page-17-0) [Modul Demo](#page-17-0)*).

La actualizarea licenței, veți primi o noua cheie de licență, care trebuie să fie programată pe aparatul dvs. Înainte de a introduce o nouă licență asigurați-vă ca păstrați o notă scrisă a licenţei vechi pentru reinstalarea acesteia, dacă este necesar. Pentru a actualiza cheia de licență trebuie să mergeți în ecranul "Gestionare licență " (Setările aparatului →Despre dispozitiv). Sunt afișate cheia de licență existentă si toate modulele în prezente sub licentă.La intorducerea corecta a unei chei de licentă noi, modulele suplimentare vor fi disponibile imediat pe dispozitiv.

Dacă s-a comandat o licenţă de audiometrie vocală, veţi primi în plus un fişier vocal, care trebuie să fie instalat pe dispozitiv via Mira. Vă rugăm să urmaţi instrucţiunile de instalare ale fişierului vocal pe care îl primiţi împreună cu licenţa vocală.

#### <span id="page-17-0"></span>**3.5.6 Modul Demo**

Puteţi activa modul demo un număr limitat de ori. În modul demo, puteți folosi toate modulele disponibile pentru dispozitivul dumneavoastră până la sfârșitul zilei. Vă rugăm să rețineți că după activarea modul demo, nu puteţi modifica data şi ora aparatului până la sfârşitul zilei. Dacă sunteţi interesat în modernizarea permanentă a aparatului cu un anumit modul, vă rugăm să contactaţi distribuitorul.

#### <span id="page-17-1"></span>**3.5.7 Informaţii de sistem**

Ecranul de informaţii de sistem, se afişează informaţii generale despre dispozitiv şi  $\mathbf{i}$ firmware. Informaţiile despre traductoare conectatate sunt afişate dacă traductorul respectiv a fost conectat înainte ca ecranul de informații de sistem sa fie activat. Pe a doua pagină sunt listate următoarea dată de service a echipamentului şi de calibrare a sondelor cunoscute şi montate. Atunci când contactaţi distribuitorul cu privire la orice cerere de serviciu (de exemplu, mesajul de eroare sau actualizare module) aceste date trebuie să vă fie la îndemână.

#### <span id="page-17-2"></span>**3.5.8 Informaţii module de testare**

Mai multe module de test sunt disponibile pentru fiecare dispozitiv. Acestea includ audiometrie tonală standard (Audio), audiometrie tonală bazată pe imagini (MAGIC), teste vocale (de ex. SUN, MATCH), alte teste subiective (de exemplu, MAUS, BASD), emisii otoacustice (OAE) (ex. emisii otoacoustice tranzitorii (TEOAE), emisii otoacoustic produse de distorsiune (DPOAE)), potențiale evocate (ex. răspuns trunchi cerebral la stimul auditiv (ABR), potenţiale auditive de trunchi cerebral cu modulaţie în amplitudine şi/sau frecvenţă (ASSR)), timpanometrie li determinarea reflexelor acustice. Această listă poate să se schimbe. Vă rugăm să contactaţi distribuitorul sau verificaţi pagina de pornire PATH MEDICAL pentru o listă de module disponibile şi caracteristicile acestora.

Atunci când se realizează o testare, vă rugăm să luaţi în considerare următoarele aspecte:

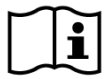

Pentru performanță de testare adecvată (de exemplu, Audio, OAE), dispozitivul trebuie să fie folosit intr-un mediu linistit (de exemplu, cabină izolată fonic, cameră cu zgomotul ambiental scăzut). Pentru măsurători cu sonda introdusă în ureche (de exemplu, OAE), pot fi folosite de asemenea, căşti de izolare a sunetelor, pentru testele AEP (de exemplu, ABR, ASSR) zgomotul acustic influențează mai puțin testarea comparativ cu artefactele musculare (de exemplu, mişcarea pacientui). Pentru determinările AEP asigurați-vă că efectuați testul într-un mediu cu interferențe electromagnetice reduse (cum sunt cele datorate computerelor, luminilor, altor echipamnte medicale) deoarece radiația electromagnetică poate deteriora perfomanța testului AEP. Este recomandat să se efectueze testul AEP într-o cabina izolată electromagnetic. Vă rog luaţi în considerare reglementările locale în ceea ce priveste cerintele privind mediul de testare.

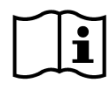

Cel mai probabil OAE nu sunt prezente în ureche corespunzător pierderii auzului, deoarece atât stimulul cât şi amplitudinea răspunsului sunt reduse datorită amortizării urechii medii.

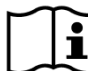

Vă rugăm să utilizați doar olivele mari (ET) împreună cu vârful mare al sondei (PT-A) și  $\tilde{\mathbf{i}}$ olivele mici (ET-S, respectiv ET-LT) împreună cu vârful mic al sondei (PT-S, respectiv PT-LT). Combinația greșită între olivă și vârful sondei poate deteriora performanța testului. Vedeți și recomandările de pe cutia cu accesorii. Dacă aveți îndoieli cu privire la combinația corectă, vă rugăm să contactați distribuitorul.

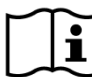

Dacă este posibil, nu țineți cu mâna sonda de ureche atunci când este plasată în interiorul  $\tilde{\mathbf{i}}$ urechii în timpul testării OAE. Acest lucru poate introduce zgomot în măsurare. Sursele obișnuite de zgomot sunt zgomotul din cameră, mișcarea pacientului (ex. respirație, mișcare, vorbit, mestecat etc.) sau mișcarea sondei de ureche.

Pentru informații suplimentare și detalii despre diferite module de testare, potențiale  $\mathbf i$ aplicaţii clinice şi recomandări pentru combinarea diferitelor proceduri de testare vă rugăm să consultaţi *Manualul de proceduri*, care poate fi descărcat de www.pathme.de/downloads.

# <span id="page-18-0"></span>**3.5.9 Erori in timpul utilizării**

În cazul în care apare o eroare la aparatul dvs., vă rugăm să verificaţi lista de mai jos şi continuaţi conform recomandărilor din *Tabelul 4*. Informaţii despre eroarea de manipulare pot fi găsite în secțiunea *[3.5.4: Teste hardware](#page-15-2)* sau în FAQ online (www.pathme.de/faq).

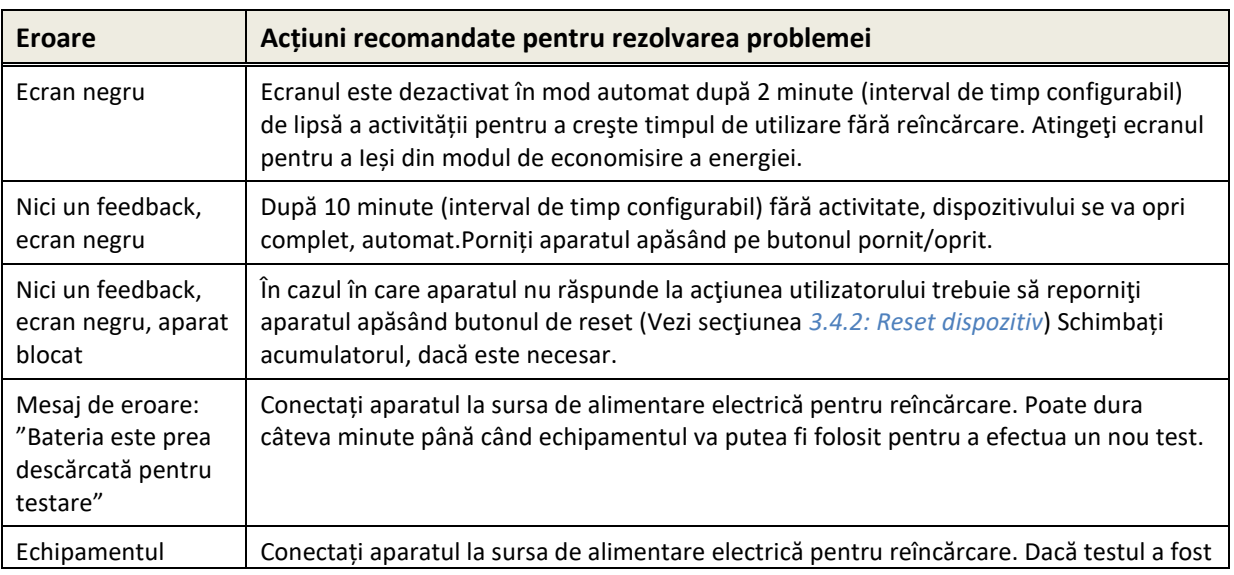

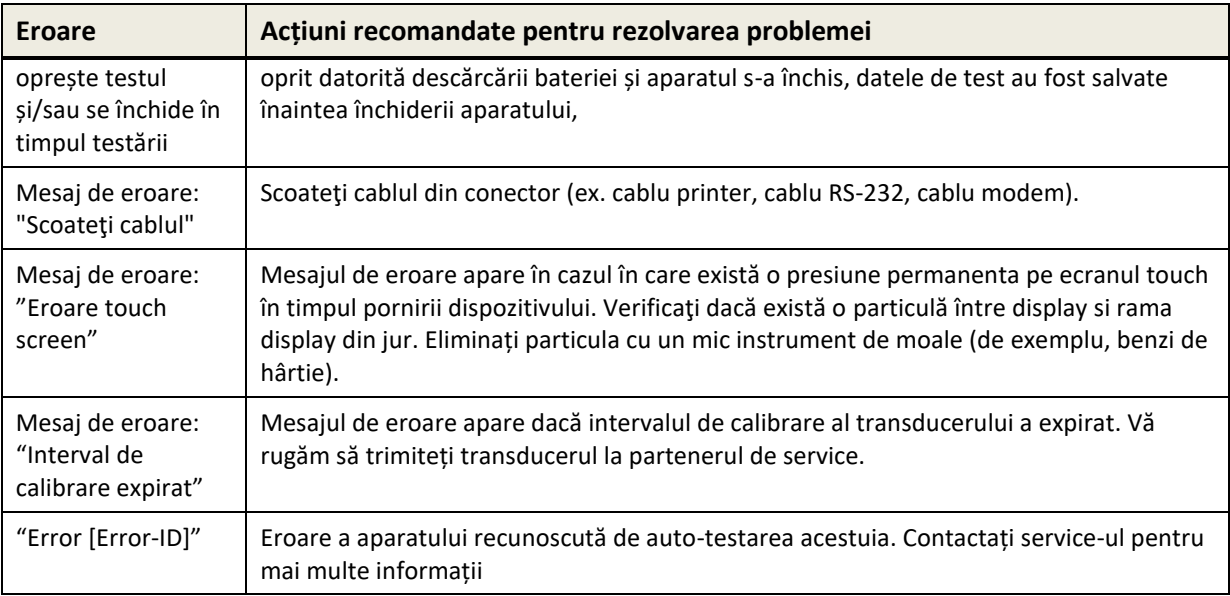

*Tabelul 4: Erori şi acţiunile recomandate*

Dacă acţiunile recomandate în *Tabelul 4* sau în online FAQ nu ajuta in rezolvarea problemei, vă rugăm să contactaţi distribuitorul.

# <span id="page-19-0"></span>**3.6 Software PC Mira**

Cea mai recentă versiune software Mira este disponibilă pentru descărcare pe pagina de pornire PATH MEDICAL (a se vedea www.pathme.de/downloads). Mira include cele mai recente firmware-uri şi fişierele vocale pentru actualizarea aparatului. Mira vine cu un ajutor online pentru mai multe informații despre manipularea corectă.

Mira poate fi utilizat pentru administrarea utilizatorilor, descărcarea de date din aparat, încărcarea şi descărcarea informaţiilor despre pacient, revizuirea şi archivarea datelor de testare, imprimarea datelor testate la o imprimanta standard PC şi exportul datelor în diverse formate (de exemplu, GDT, Excel).

Unele funcţii funcţionează numai cu o licenţă de comunicare instalată pe dispozitiv (ex. Descărcare date de la aparat). Nu aveţi nevoie de o licenţă de comunicare instalată pentru următoarele activităţi cu Mira:

- actualizarea aparatul la un nou firmware
- actualizare licenţă de vorbire sau discurs fişiere
- actualizare management utilizator pe dispozitiv
- încărcarea pacienţii de la aparat
- export în format pdf a datelor testului (Direct Print)

Informaţii despre eroarile de manipulare Mira pot fi găsite la www.pathme.de/faq.

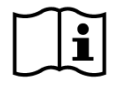

Din motive de confidențialitatea datelor și de securitate cibernetică, vă rugăm să securizați accesul fizic și de rețea la computerele care stochează local sau care au acces la distanță la datele personale (ex. rezultatele testelor pacienților). Asta poate include de ex. computerul(ele) pe care rulează Mira, computerul(ele) pe care baza de date Mira (sau orice copie de rezervă a bazei de date) este stocată și computerul(ele) pe care fișierele relevante de date (ex. exporturile sau imprimările rezultatelor testelor) sunt stocate (acest lucru este, de asemenea, aplicabil unor software-uri PC similare, de ex. NOAH Connector).

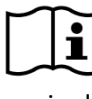

Vă rugăm să folosiți programe antivirus și firewall actualizate pe computerul(ele) pe care  $\tilde{\mathbf{i}}$ rulează Mira sau pe computerul(ele) pe care este stocată baza de date Mira (sau orice copie de rezervă a bazei de date). Instalați cele mai recente service pack-uri și patch-uri de securitate pentru sistemul de operare pe care rulează Mira și asigurați-vă că sistemul de operare este încă susținut în mod activ cu actualizări de securitate.

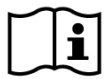

Vă rugăm să implementați o politică corespunzătoare de backup pentru a evita pierderea de date importante (ex. rezultatele testelor pacienților).

Cerințe minime de sistem pentru a instala Mira:

- Windows 10 sau o versiune mai recentă
- RAM: 4 gigaocteți (GB)
- Rezoluția ecranului: 1024 x 720
- Port USB
- Minim 10 GB de spațiu disponibil pe disc

# <span id="page-20-0"></span>**3.7 Instrumente de service PATH**

Instrumentul de service al firmei PATH este disponibil numai pentru Distribuitori autorizati si partenerii de service. Cel mai recent instrument de service PATH este disponibil prin download de pe pagina principală a PATH MEDICAL via autentificare zonă restrânsă. Instrumentul de service PATH este necesar pentru serviceul dispozitivelor şi pentru calibrarea traductoarelor. Sunt necesare hardware suplimentar (de exemplu, dispozitiv CaliPro, cablu loopback) şi trainigul de formare la PATH MEDICAL. Pentru informaţii suplimentare consultaţi manual de service PATH sau contactaţi PATHMEDICAL (service@pathme.de).

# <span id="page-21-0"></span>**4 Service si intretinere**

# <span id="page-21-1"></span>**4.1 Informaţii generale de service**

PATH MEDICAL este angajat în satisfacția clientului. Vă rugăm să contactaţi distribuitorul  $\mathbf i$ pentru comandarea consumabilelor, obtinerea de informatii despre cursuri de formare și contractele de service, obţinerea de ajutor privind probleme legate de aparat, caracteristici dorite, sau pentru a primi răspunsuri neabordate în ajutorul on-line de pe dispozitiv sau manuale asociate. Informatii generale despre aparat și despre PATH MEDICAL, pot fi găsite la www.pathme.de.

Actualizări software, firmware şi documentația (de exemplu, manual de utilizare) sunt disponibile pe pagina de pornire PATH MEDICAL. Dacă sunt disponibile actualizări, distribuitorul PATHMEDICAL va fi informat. Este responsabilitatea distribuitorului local să informeze clientul final. Dacă nu sunteți sigur dacă software-ul, firmware-ul, sau documentele dumneavoastră sunt actualizate vă rugăm să verificaţi www.pathme.de/downloads sau contactaţi distribuitorul.

Activităţile de service şi reparaţie ale aparatului și accesoriilor electro-medicale trebuiesc întreprinse numai de PATH MEDICAL sau partenerii săi de service autorizați. Partenerii de service autorizați dețin de la PATH MEDICAL toate documentele necesare și instruirea pentru a desfășura activități specifice de service şi reparaţii.

PATH MEDICAL îşi rezervă dreptul de a refuza orice responsabilitate privind siguranţa în funcţionare, fiabilitate, și performanța dispozitivelor sau accesoriilor dacă s-au efectuat activități sau reparații de către un partener service neautorizat (a se vedea, de asemenea, secţiunea *[7:](#page-27-0) [Garanţie](#page-27-0)*). În cazul în care există dubii, vă rugăm să contactaţi PATH MEDICAL (service@pathme.de) înainte de punerea în funcțiune sau de o activitate de asistență sau reparație. Vă rugăm să trimiteți dispozitivul sau accesoriul în ambalajul original către distribuitor.

# <span id="page-21-2"></span>**4.2 Mentenanța de rutina şi calibrarea**

PATH MEDICAL definește service-ul dispozitivului și intervalele de calibrare ale transducerului pentru a asigura operarea în siguranță și măsurătorile valide. Intervalul recomandat pentru service-ul dispozitivului este stabilit la un an (maximum doi ani) și intervalul de calibrare al transducerului este stabilit la un an. Ambele intervale pot fi mai mici dacă acest lucru este cerut de reglementările locale, dacă există dubii că sistemul funcționează corect sau dacă dispozitivul sau transducerul au fost influențate de ex. din cauza impactului fizic (ex. căderea dispozitivului/transducerului). Informațiile despre service-ul dispozitivului și statusul calibrării transducerului sunt afișate pe dispozitiv (vedeți secțiunea *[3.5.7:](#page-17-1) [Informaţii de sistem](#page-17-1)*). Pentru serviceul dispozitivului sau calibrarea transducerului, vă rugăm să returnați dispozitivul sau accesoriul la distribuitorul sau partenerul dvs. de service.

Difuzoare de câmp liber trebuie să fie calibrate în mod regulat de către utilizator în conformitate cu instrucţiunile dispozitivului. Prin urmare, difuzoarele de câmp liber sunt exceptate de la procedura de etalonare anuală menționată mai sus.

Vă rugăm să reţineţi că, pentru toate Senti şi Sentiero (cu excepţia Senti Desktop), este  $\tilde{i}$ uşor să schimbați traductoare individual şi să le recalibrați separat. Acest lucru vă va ajuta să crească timpul de funcționare şi disponibilitatea aparatului Dvs.

#### REGLEMENTARI:

Actul operatorului dispozitivului medical (MPBetreibV, Germania) prevede ca echipamentul audiometric să fie supus unei inspecții metrologice anuale care trebuie să fie desfășurată de către personalul autorizat și instruit. Un interval anual de inspecție este, de asemenea, sugerat de DIN EN ISO 8253-1 pentru audiometre și de DIN EN 60645-6 și DIN EN 60645-7 pentru echipamentul de testare OAE, respectiv AEP.

#### EXPLICAŢIE:

Dispozitivul și în special accesoriile sale conțin componente care pot fi supuse impacturilor de mediu, contaminării și uzării. Pentru a asigura o funcţie de măsurare exactă, toleranţa la erori furnizate de producătorul sau definită de standardele aplicabile, aparatul trebuie să fie controlat instrumentate special concepute prin proceduri definite. Prin urmare, inspecţia metrologică se efectuează de partenerii de service autorizați, instruiți de către PATH MEDICAL.

Referitor la sondele acustice, considerând diferențe între condițiile de mediu dintre  $\mathbf{i}$ punctul în care s-a efectuat calibrarea si punctul în care acestea se utilizaează, există posibilitatea ca acuratețea calibrarii să fie influențată. Pentru informații suplimentare vedeți secțiunea *[9.4:](#page-36-1) [Depozitare, transport și condițiile de funcționare](#page-36-1)*.

În plus faţă de control metrologic anual, este recomandată o inspecție vizuală regulate şi i verificarea funcționării corecte a dispozitivului și a accesoriilor acestuia. Linii directoare pentru controale de rutina sunt prevăzute ex. în DIN EN ISO 8253-1 audiometrie tonală. Înainte de a folosi modulul analizor al urechii medii de fiecare zi, utilizaţi incintele de volum de calibrare livrate împreună cu aparatul, pentru a verifica etalonarea contorului ml/mmho. Vă rugăm să urmaţi îndumările locale sau liniile directoare.

# <span id="page-22-0"></span>**4.3 Reparare**

În cazul în care un dispozitiv sau accesoriu este defect sau diferă în orice fel de configurarea sa inițială, PATH MEDICAL sau de un partener service autorizat va repara, re-calibra sau schimba dispozitivul sau accesoriul. Toate reparațiile depind de disponibilitatea materialelor şi a părţi componente. Vă rugăm să contactați distribuitorul pentru a afla mai multe despre timpul necesar pentru orice activitate de reparatii.

Înainte de trimiterea oricărui echipament pentru reparare, vă rugăm să furnizaţi informaţii relevante pentru firma de service ( model, serie, versiune firmware, informții de contact, informții de expediere, descrierea detaliată a problemei sau defect) . Acestea pot ajuta la accelerarea și repararea echipamentului și la analiza erorilor care pot fi rezolvate fără a trimite aparatul. Informații suplimentare pot fi cerute la firma de service.

A se vedea, de asemenea, secţiunea *[4.1:](#page-21-1) [Informaţii generale de service](#page-21-1)* şi [7](#page-27-0)*: [Garanţie](#page-27-0)*.

# <span id="page-24-0"></span>**5 Curăţare**

Curăţarea aparatului şi a accesoriilor este foarte importantă pentru a asigura conformitatea cu cerintele de igienă și pentru a evita infectiile. Vă rugăm să luați în considerare întotdeauna reglementările locale şi citeşte cu atenţie această secţiune.

Înainte de a curăţa aparatul, aparatul trebuie oprit si scoase toate componentele conectate (ex. unitate de alimentare).

Ştergeţi suprafaţa aparatului cu o cârpă umezită uşor cu detergent sau cu soluții de spital normale, bactericide sau solutie antiseptică. Sunt permise următoarele cantități de substanţe chimice: etanol: 70-80 %, propanol: 70-80 %, aldehidă: 2-4 %. Nu cufundați aparatul în lichide şi asiguraţi-vă că nici un lichid nu pătrunde în dispozitiv. Uscați aparatul cu o cârpă de scame după curățare.

Accesoriile de unică folosinţă (de ex. olive şi alte accesorii marcate ca fiind de unică folosinţă pe fişa de date sau pe eticheta acestora) trebuie înlocuite pentru fiecare pacient (sau pentru urechile aceluiaşi pacient), pentru a evita contaminarea infecţioasă.

Cavitatea de test a sondei trebuie folosită cu un vârf de sondă dezinfectat şi curat sau nou. În caz de contaminare cu material patologic sau murdărie suspectă în interiorul cavitatii, vă rugăm să renunțați la utilizarea cavităţii de testare. Pentru curăţare externă, vă rugăm să folosiţi un serveţele sterile cu alcool, care conțin tipic 70 % alcool izopropilic.

Este recomandabil ca componentele aflate în contact direct cu pacientul (de ex. pernele căştilor) să fie supuse procedurilor standard de dezinfectare între testarea mai multor pacienţii. Aceasta include curăţarea fizică şi utilizarea dezinfectanților recunoscuţi. Utilizarea capacelor de protecție pentru igienă este recomandată pentru căști (disponibile pentru modelul de căști utilizat).

Pentru mai multe informaţii despre curăţarea accesoriilor (ex. sonda) vă rugăm să consultaţi fişa de date sau manualul respectivului accesoriu.

Atunci când se utilizează un agent de curățare, vă rugăm să consultați fișa de date a producătorului agentului de curăţare privind timpul minim necesar ca acesta să fie în contact direct cu suprafaţa de curăţat sau accesoriul de curăţat, pentru a asigura eficienţa de curăţare.

Aparatul şi accesoriile acestuia sunt furnizate nesterile şi nu necesită a fi sterilizate.

# <span id="page-25-0"></span>**6 Accesorii**

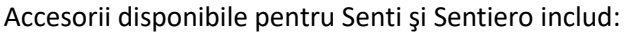

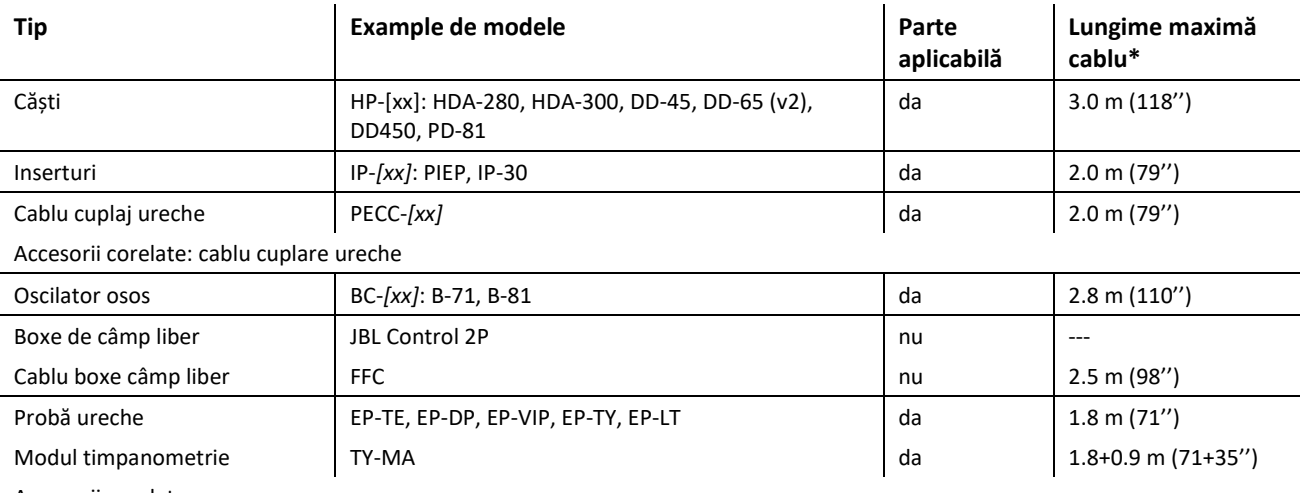

Accesorii corelate:

- vârfuri pentru sondă(dimensiunea adulţi şi copii)
- olive (mai multe dimensiuni şi tipuri de)
- cavitatea de testare(corespunzând vârfurilorde sonda adult şi copil), kit de verificare sondă/cablu electrod
- cavităţi volumetrice de calibrare pentru analizorul urechiii medii (0.5, 2, 5 ml)
- instrument de control/curățare<br>- clip fixare
- clip fixare

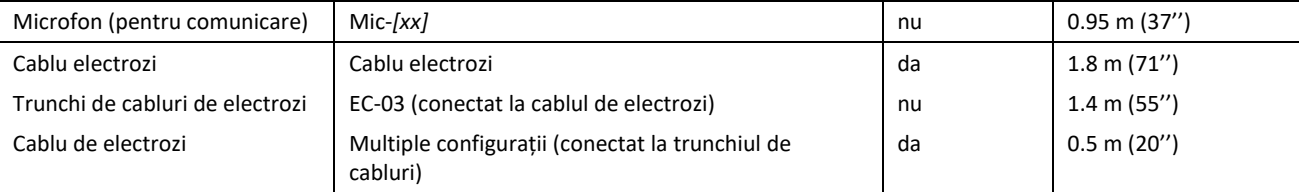

Accesorii corelate:

- dispozitivul de verificare electrozi, kit de verificare sondă/cablu electrod

- electrozi

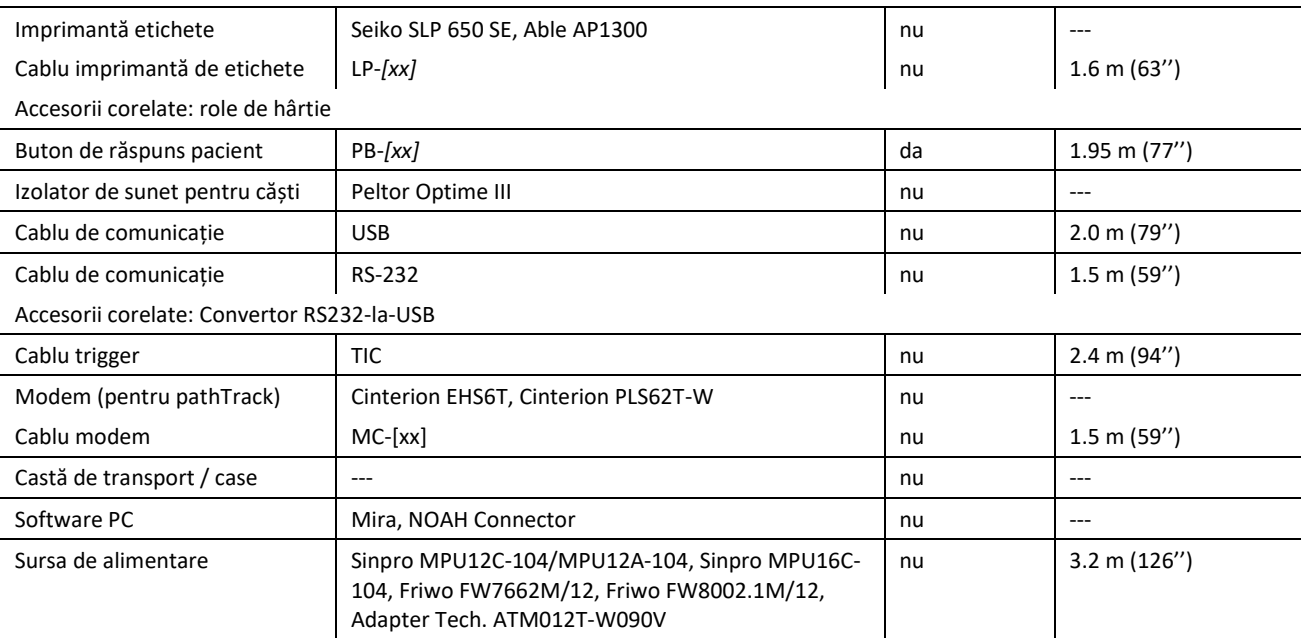

\* Lungimea maximă a cablului rotunjită la urmotorii 5 cm. Lungimea reală a cablului poate varia funcție de modelul tipului de accesoriu. Valoarea de cablu menționată este cea maxim disponibilă pentru accesoriul menționat.

Lista de accesorii de mai sus poate să se modifice. Accesoriile pot fi disponibile numai la solicitare, pot fi înlocuite cu echipamente de comparabile, sau poate fi întreruptă livrarea acestora fără o notificare prealabilă. Vă rugăm să contactaţi distribuitorul pentru lista actualizată de accesorii disponibile.

Vă rugăm să reţineţi că acelaşi accesoriu poate fi disponibil cu conectori diferiţi şi, prin urmare, au numere diferite de articol pentru diferite dispozitive (Vezi secţiunea *[3.4.3:](#page-12-0) [Conectori dispozitiv](#page-12-0)*). Atunci când se solicită distribuitorului accesorii vă rugăm să precizaţi pentru ce aparat (Senti, Sentiero, Sentiero Advanced, Senti Desktop, Senti Desktop Flex şi Sentiero Desktop).

# <span id="page-27-0"></span>**7 Garanţie**

PATH MEDICAL garantează că dispozitivul furnizat și accesoriile sunt lipsite de defecte de material şi manoperă şi, atunci când sunt corect utilizate, vor funcţiona în conformitate cu specificațiile aplicabile în cursul perioadei de garanție definite.

Vă rugăm să reţineţi că garanţie între utilizatorul final şi distribuitor nu poate fi gestionată de PATH MEDICAL, deoarece nu este sub responsabilitatea PATH MEDICAL. Cu toate acestea, PATH MEDICAL încurajează toți distribuitorii regionali să furnizeze cel puțin garanția conform legii sau conform următoarelor reguli.

Pentru aparate garanţia este de un an. Pentru baterie, ecranul tactil şi părțile de conectare termenul de garanție este de 6 luni (ex. sonda). Perioada de garanție începe de la data expedierii. În cazul în care perioadele de garantie sunt definite de lege, aceste perioade de garanţie au prioritate.

Această garanție este valabilă numai pentru dispozitivele și accesoriile achiziționate de la un distribuitor autorizat. Această garanție nu este valabilă în caz de spargere, defecțiune din cauza manipularii greşite sau utilizării necorespunzătoare, neglijenţei, nerespectării instrucţiunilor producătorului, inclusiv curătarea echipamentului, avarii sau accidente, daune prin cauzele externe (de exemplu, inundaţii, foc) sau daune din cauza transportului (a se vedea, de asemenea, excluderea garanției). Această garanție nu este valabilă pentru deteriorarea normală a pieselor de conectare și daune cosmetice (de exemplu, zgarieturi). Deschiderea carcasei dispozitivului sau oricărui accesoriu anulează necondiţionat această garanţie, precum şi modificările sau schimbările în interiorul aparatului sau a accesoriului fără aprobarea în scris a PATH MEDICAL.

Această garanţie include costurile privind materialele şi de munca şi trebuie să fie în conformitate cu specificațiile producătorului. PATH MEDICAL îşi rezervă dreptul să crediteze, să repare sau să înlocuiască (cu un produs nou sau recondiționat) un dispozitiv "în garanție" sau accesoriu conform propiei opinii.

Atunci când se suspectează un caz de garanţie, vă rugăm să informaţi distribuitorul despre defect. Trimiteţi distribuitorului dispozitivul sau accesoriul împreună cu o descriere de eroare. Cheltuieli de expediere nu sunt rambursabile și vor fi plătite de client. Vă rugăm să trimiteti dispozitivul sau accesoriul în ambalajul original.

A se vedea, de asemenea, secţiunea *[4.1:](#page-21-1) [Informaţii generale de service](#page-21-1)*.

#### EXCLUDEREA GARANŢIEI:

Garanţia conţinută în acest document este exclusivă. PATH MEDICAL îşi declină toate  $\mathbf{i}$ celelalte garanții explicite sau implicite, inclusiv dar nu limitat la, garanții implicite de vandabilitate sau potrivire pentru un anumit scop sau o aplicaţie. PATH MEDICAL nu va fi răspunzatore pentru orice daune incidentale, indirecte, speciale sau de consecinţă care rezultă din achiziţia, utilizarea, abuzul sau incapacitatea de a utiliza de aparat sau accesoriul sau referitoare la orice fel de defect al echipamentului sau accesoriului , inclusiv, dar nu limitat la, cererile bazate pe pierderea de utilizare, pierderea profiturilor sau veniturilor, daune asupra mediului, creşterea

cheltuielile de exploatare, costul înlocuirii bunurilor. Garanţie şi răspundere PATH MEDICAL este direcţionată către distribuitor şi se limitează la regulamentele din contractul de distribuţie şi Legea germană. Utilizatorul final va adresa solicitările de garanţie numai către distribuitorul autorizat de la care aparatul a fost cumparat. PATH MEDICAL îşi rezervă dreptul de a refuza garanţia produselor sau a serviciilor care sunt obținute și/sau utilizate în contravenţie cu legile din orice ţară.

# <span id="page-29-0"></span>**8 Note privind siguranţa**

Pentru a permite utilizarea în condiții de siguranță și performanța Senti și Sentiero (portabile și desktop), vă rugăm să cititi cu atenție următoarele note privind siguranța și urmaţi instrucţiunile furnizate. În cazul în care acestea nu sunt urmate, pot apărea riscuri privind pericole asupra persoanelor şi/sau dispozitivului. Păstrează acest manual pentru o utilizare ulterioară şi asiguraţi-vă de predarea acestui manual oricărei persoane care utilizează acest dispozitiv. Regulile şi reglementările publice locale trebuie urmate în orice moment. Vă rugăm să raportați orice incident grav referitor la dispozitiv producătorului și autorității competente din țara în care utilizatorul și/sau pacientul este stabilit.

#### <span id="page-29-1"></span>**8.1 Utilizare generală**

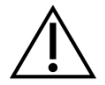

Respectaţi regulamentele relevante din cabinetul dumneavoastră privind întreţinerea şi calibrarea echipamentelor audiometrice. Aceasta include operaţiuni de service regulat şi calibrarea traductoarelor. A se vedea secțiunea *[4: Service si intretinere](#page-21-0)*.

Nu încercaţi să deschideţi sau reparaţi aparatul sau componentele sale. Trimiteţi aparatul la partenerul de service autorizat pentru toate serviciile.

Nu utilizaţi aparatul în cazul în care sursa de alimentare este conectată la aparat şi prezintă un cordon sau ştecher deteriorat. De asemenea, acest lucru este valabil pentru orice accesoriu care are un alimentator separat (de exemplu, imprimanta de etichete).

Dispozitivul este capabil să producă niveluri ridicate de stimulare în scopul diagnosticării. Întotdeauna asigurați-vă că veți utiliza numai nivelurile de stimulare acceptabile pentru pacient. Nu prezentaţi niveluri ridicate de stimul la un pacient în cazul în care acesta ar putea provoca o deteriorare a auzului.

Nu schimbați transducerul în timpul unui test. Aceasta poate duce la stimuli necorespunzători și la un potențial rezultat de test eronat.

Pacientul este operatorul vizat pentru următoarele teste: audiometrie cu ton pur, MAGIC, MATCH, SUN și BASD. Pentru audiometria cu ton pur, pacientului i se permite să apese butonul de răspuns al pacientului; pentru MAGIC, MATCH, SUN și BASD, pacientului i se permite să opereze ecranul tactil al dispozitivului (adică să apese elementele din interfața utilizatorului de pe ecranul principal de testare) în timpul testului, potrivit instrucțiunilor primite de la personalul calificat. Este necesară supravegherea continuă de către personalul calificat pentru toți subiecții.

Senti Desktop: Traductoare furnizate cu dispozitivul sunt calibrate pentru un anumit dispozitiv. Pentru a asigura buna calibrare şi stimulare , verificaţi întotdeauna că transductorul conectat corespunde cu traductorul specificat în ecranul de informatii de sistem. Lipsa verificării poate duce la o nepotrivire a nivelului afişat al stimulului cu nivelul de stimul efectiv livrat pacientului. Acest lucru poate duce la supra- sau sub-estimarea pragurilor auzului. Aceasta poate duce, de asemenea, la nivele de stimulare mai mari care pot afecta auzul. Acest lucru nu se aplică traductoarelor preschimbabile flexibile pentru toate celelalte dispozitive Senti şi Sentiero.

Carcasa modulului de timpanometrie TY-MA (nu sonda de ureche) poate ajunge la temperaturi de suprafață de peste 41°C (și sub 48°C) în timpul funcționării prelungite la temperaturi ambiante ridicate. Prin urmare, trebuie evitat contactul direct cu pielea.

Dispozitivul nu este destinat utilizării într-un mediu cu Rezonanță Magnetică (RM). Dispozitivul nu a fost evaluat în ceea ce privește siguranța într-un mediu RM. Nu a fost testat pentru încălzire sau mișcare nedorită într-un mediu RM. Siguranța dispozitivului într-un mediu RM este necunoscută. Aducerea sau operarea acestui dispozitiv într-un mediu RM poate duce la rănire sau la defectarea dispozitivului.

Dacă se produce iritarea pielii și/sau sensibilitate la utilizarea dispozitivului sau a oricărui accesoriu, vă rugăm să opriți utilizarea dispozitivului și/sau a accesoriului pe subiect.

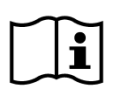

Aparatul trebuie să fie operat într-un mediu liniştit, astfel încât măsurătorile să nu fie influentate de zgomotele ambientale. Acest lucru poate fi determinat de către o persoană calificată în mod corespunzător instruită în acustică. DIN EN ISO 8253-1 sectiunea 11 defineşte nivelurile maxime ale zgomotul ambiental pentru testarea auzului. În cazul în care acestea nu corespund, măsurarea datelor nu reprezintă starea reală de auz. A se vedea, de asemenea, secțiunea *[3.5.8:](#page-17-2) [Informaţii module de testare](#page-17-2)*.

Pentru determinările AEP asigurați-vă că efectuați testul într-un mediu cu interferențe electromagnetice reduse. Este recomandat să se efectueze testul AEP într-o cabina izolată electromagnetic.

Referitor la sondele acustice, considerând diferențe între condițiile de mediu dintre punctul în care s-a efectuat calibrarea si punctul în care acestea se utilizaează, există posibilitatea ca acuratețea calibrarii să fie influențată. Pentru informații suplimentare vedeți secțiunea *[9.4:](#page-36-1) [Depozitare, transport și condițiile de funcționare](#page-36-1).*

Nu există părți ale aparatului care pot fi reparate în timpul utilizării pe un pacient. Nu există nici o parte a aparatului, care poate fi reparată de pacient atunci când acesta este opereayă pe aparat. A se vedea, de asemenea, secțiunea *[4: Service si intretinere](#page-21-0)*.

Dispozitivul poate fi separat de rețeaua electrică prin scoaterea din priză a sursei de alimentare sau prin deconectarea cablului de alimentare de la dispozitiv. Nu instalați dispozitivul în așa fel încât să fie dificilă separarea dispozitivului de rețeaua electrică (ex. nu poziționați dispozitivul în apropiere de un zid sau de un echipament care nu poate fi mișcat).

# <span id="page-30-0"></span>**8.2 Manipulare, transport şi depozitare**

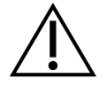

Nu scăpați pe jos sau nu provocați un impact anormal aparatului sau accesoriilor. În cazul este suspectată deteriorarea (ex. piese mobile în interiorul dispozitivului), nu folosiţi aparatul sau accesoriul și trimiteți-l la service pentru reparații și/sau etalonare.

Nu modificaţi aparatului şi componentelor sale în nici un fel, fără acordul scris al producătorului. Aceasta poate duce la un nivel redus de securitate a sistemului și/sau degradarea funcţionării acestuia.

Nu transportaţi, stocaţi sau folosiţi aparatul în condiţiile de mediu superioare celor menționate în secțiunea [9: Specificatii tehnice](#page-35-0). În cazul în care dispozitivul este mutat dintr-un loc rece într-unul mai cald, există risc de condens. În cazul în care are loc condensul, dispozitivul trebuie să poată atinge temperatura normală înainte de pornire.

Asiguraţi-vă că orice platformă, masă, cart sau altă suprafaţă utilizată în exploatarea, transportul sau depozitarea temporară sau permanentă a aparatului şi componentelor sale este adecvată, robustă şi sigură. PATH MEDICAL nu este responsabil pentru prejudiciile sau daunele care pot rezulta din suprafeţe de exploatare sau transporturi inadecvate, prost construite sau neaprobate.

Nu permiteţi lichidelor infiltrarea în aparat. Nu lăsaţi aparatul în fluide ca de exemplu agenţi de curăţare.

Particulele de praf pot afecta touch pad-ului. Vă rugăm să asiguraţi-vă de menţinerea touchpad-ul fără particule de praf.

Nu aplicaţi presiune excesivă pe ecranul dispozitivului şi nu permiteţi găurirea ecranului de afişare.

Nu amplasaţi aparatul lângă un calorifer sau orice altă sursă de căldură.

# <span id="page-31-0"></span>**8.3 Siguranţă electrică**

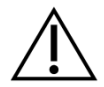

Sursa de alimentare este parte a dispozitivului. Nu utilizaţi altă sursă de alimentare decât cele definite la punctul *[9: Specificatii tehnice](#page-35-0)*. Alte surse de alimentare construite pentru alte dispozitive electronice, cum ar fi laptopuri sau imprimante, pot distruge aparatul. De asemenea, folosind surselor de alimentare Senti/Sentiero pe alte tipuri de dispozitive poate provoca daune acestor aparate.

Evitați contactul accidental între părți conectate dar nefolosite și alte părți conductoare, inclusiv cele legate de protecția de pământ. Părți conductoare ale electrozilor și conectorii acestora inclusiv electrodul neutru nu este permis a le conecta cu alte părți conductoare sau priza de pământ.

Părțile conductoare accesibile (ex. mufa sursei de alimentare) nu trebuie să fie atinse de operator, mai ales în timpul atingerii pacientului.

Nu utilizaţi aparatul în timpul utilizării dispozitivelor chirurgicale de înaltă frecvenţă, stimulatoare cardiace, defibrilatoare sau alti stimulatori electrici. Aceasta poate duce la arsuri în locurile de montare a electrozilor și posibile distrugeri ale părților aplicate.

Nu utilizati aparatul în apropierea echipamentelor de terapie cu microunde sau unde scurte deoarece se poate produce instabilitatea părților funcționale.

Dacă aparatul este utilizat în timpul intervenției chirurgicale, conectorii nu trebuie să atingă elementele conductoare, inclusiv priza de împământare.

Atunci când se utilizează alimentatorul Sinpro MPU16C-104 (protecţie clasa I), pentru a evita riscul de şoc electric, alimentatorul trebuie să fie conectat doar la o priză de alimentare cu împământare.

Nu conectaţi cablul de imprimantă,RS232 sau modemul la aparat în timpul testării.

Dacă este stabilită o conexiune între dispozitiv și un computer, trebuie luate măsuri speciale de precauție pentru a menține siguranța electrică. Acest lucru se poate realiza prin utilizarea 1) unui computer cu aprobare medicală (conform DIN EN 60601-1), 2) unui computer standard pe baterie (neconectat la un încărcător sau la alte echipamente cu alimentare electrică, cum ar fi imprimantele) sau 3) unui computer standard care este situat în afara mediului pacientului (adică la cel puțin 1,5 m distanță de pacient). Un computer standard se referă la un computer tipic care este potrivit pentru utilizare la birou și conform EN 60950.

# <span id="page-32-0"></span>**8.4 Compatibilitatea electromagnetică**

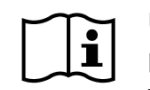

Utilizarea echipamentelor Senti/Sentiero în apropierea altor echipamente electronice sau poziționate peste alte echipamente electronice trebuie evitată deoarece poate duce la funcționarea necorespunzătoare a echipamentului (Senti/Sentiero: de ex. interferenta cu zgomot parazitar nedorit). Prin echipament electronic se întelege și: telefoane mobile, pagere, stații de emisie-recepție, sisteme RFID, etc. Dacă utilizarea acestora nu poate fi evitată, Senti/Sentiero și celelalte echipamente electronice trebuiesc supravegheate pentru a vă asigura că funcționează corespunzător. . Este necesară aplicarea de măsuri corective adecvate (ex. o nouă orientare sau poziţionare a Senti/Sentiero sau ecranare). Vă rugăm să consultaţi, de asemenea, secţiunea *[10:](#page-38-0) [Compatibilitatea electromagnetică](#page-38-0)*.

Echipamentele de comunicare in radiofrecvență portabile (echipament radio) înclusiv accesoriile acestora cum ar fi antenel, cablurile, entenele exterioare nu trebuiesc folosite la o distanță mai mică de 30 cm (12 inch) de Senti/Sentiero și accesoriile acestora.

În timpul testării se recomandă a ține echipamentele radio de mică putere (≤ 2 W) la o distanță de cel puțin 3 m (118'') de Senti/Sentiero si accesoriile acestora.

Se recomandă a păstra sursele de emisii de radio frecvență de mare putere (e.g. antene de transmisie radio și TV de mare putere) la o distanță de cel puțin 2 km (6560 ft.) de Senti/Sentiero (distanța minimă depind de puterea semnalului și de caracteristicle direcționale ale transmițătorului.

Aplicarea contrară acestor recomandări poate duce la reducerea performațelor echipamentelor.

Utilizarea de alte accesorii specificate sau furnizate de PATH MEDICAL poate duce la emisii electromagnetice mari sau imunitate redusă la interferențe a dispozitivului și pot duce la funcționarea improprie a echipamentului.

#### <span id="page-32-1"></span>**8.5 Accesorii**

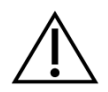

Vârful sondei nu trebuie să fie introdus într-o ureche fara o olivă de unică folosință adecvată vârfului sondei. Asiguraţi-vă că dimensiunea olivei corespunde cu dimensiunea de canalul urechii pacientului.

Sonda sau inserturile nu trebuie utilizate în cazul otitei externe (infectie canal exterior ureche) sau în orice caz care produce la durere pentru pacient la inserarea în ureche a sondei sau insertului.

Accesoriile de unică folosinţă (de ex., olive şi alte accesorii marcate ca unică folosinţă) trebuie schimbate la fiecare pacient (sau între urechile de acelaşi pacient), pentru a evita contaminarea. Nu curățați sau refolosiți aceste elemente.

Nu conectaţi alte accesorii, decât cele furnizate de PATH MEDICAL. Alte accesorii nu sunt compatibile cu aparatul și pot duce la deteriorarea aparatului sau funcționarea necorespunzătoare a acestuia. În cazul conectării de accesorii care nu sunt conforme cu aceleași cerințe de siguranță ca acest produs, aceasta poate duce la o reducere a nivelului general de securitate a sistemului.

Curăţarea aparatulului şi a accesoriile este foarte importantă pentru conformitatea cu cerinţele de igienă şi pentru a evita orice infecţie. Pentru informaţii suplimentare vă rugăm să consultaţi secţiunea *[5:](#page-24-0) [Curăţare](#page-24-0)*.

Întotdeauna sutilizaţi cu grijă cablurile şi traductoare. Nu îndoiţi sau răsuciţi excesiv

cablurile. Cablul se poate rupe şi, prin urmare, poate împiedica funcţionarea aparatului sau reduce nivelului general de securitate al sistemului. Nu aruncați sau loviți traductorilor de o suprafață dură. Părțile sensibile (de exemplu, microfon și difuzoare sondei) se pot deteriora și astfel se deteriorează calitatea testării. Nu utilizați un cablu sau un traductor dacă acesta este presupus deteriorat.

Păstraţi piesele de mici dimensiuni (ex. olivele) în afara accesului pacientului (în special copii) pentru a preveni înghiţirea accidentală.

Nici o componentă nu poate fi mâncată, arsă sau folosită în orice alt mod sau scop altul decât audiometria.

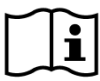

Înainte de utilizare inspectaţi canalale traductorului inserturilor şi/sau sondei (inclusiv vârful sondei şi oliva). Un canal de blocat al difuzorului pot produce niveluri mai scăzute de stimulare sau poate nu se poate calibra. Un canal de blocat de microfon poate produce niveluri mai scăzute de răspuns sau nu se poate calibra. Dacă aveţi îndoieli efectuati testarea sondei (Vezi sectiunea [3.5.4: Teste hardware](#page-15-2)).

Conectorii sunt destinaţi accesoriile respective (de exemplu, traductor, cablu pentru electrozi, sursa de alimentare, imprimantă). Nu conectaţi alt element la aceste prize. Studiaţi conexiunile corecte in sectiunea *[3.4.3: Conectori dispozitiv](#page-12-0)*.

Nu încercaţi să introduceţi cu forţă excesivă nici un conector în aparat. Un conector se potriveşte numai într-un alt conector al aparatului dacă mecanica de codificare a acestuia este corespunzătoare conectorului de la dispozitiv. Codul de culori permite identificarea corectă a conectorului. Pentru dispozitive desktop, de asemenea, verificați pictogramele de pe panoul din spate a dispozitivului pentru o introducere corectă. A se vedea secțiunea *[3.4.3: Conectori dispozitiv](#page-12-0)*.

Atunci trageţi de un conector întotdeauna trageţi de conector şi nu de cablu pentru a evita ruperea cablului.

Nu expuneţi eticheta imprimată la lumina solară sau căldură. Imprimarea pe hârtie termică se estompează prin expunerea la lumină sau căldură.

# <span id="page-33-0"></span>**8.6 Eliminarea deşeurilor**

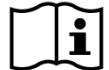

Dispozitivul include o baterie NiMH (handheld) sau Li-Ion (desktop). În cazul în care acumulatorul nu mai poate fi încărcat sau în cazul oricărui alt defect al acumulatorului, acumulatorul trebuie înlocuit de către un service autorizat. Service-ul este responsabil pentru eliminarea și depozitarea acumulatorul. Nu aruncați bateriile în coșurile de gunoi uz casnic normal. Vă rugăm să urmați reglementările locale pentru buna eliminare.

În Uniunea Europeană, dispozitivul și accesoriile sale care sunt echipament electric sau electronic nu pot fi eliminate în coșurile normale de gunoi ale gospodăriei deoarece deșeurile electronice pot conține substanțe periculoase. Echipamentul electric sau electronic este definit ca un echipament care depinde de curenți electrici sau câmpuri electromagnetice. Dispozitivul și accesoriile la care se aplică definiția (ex. transducer, butonul de răspuns al pacientului, imprimantă de etichete, cablu de comunicare, modem) sunt echipamente electronice reglementate prin Directiva 2012/19/EC privind deșeurile de echipamente electrice și electronice (DEEE). Dispozitivul și accesoriile aplicabile pot fi returnate la partenerul de service sau la PATH MEDICAL pentru eliminare. Vă rugăm să contactați partenerul de service sau PATH MEDICAL pentru eliminarea corespunzătoare a dispozitivului și a accesoriilor sale. Vă rugăm să urmați reglementările locale pentru eliminarea corespunzătoare a dispozitivului și a accesoriilor sale.

Înainte de eliminarea dispozitivului, asigurați-vă că ați arhivat corespunzător datele pacientului și datele testelor (ținând cont de perioadele aplicabile de retenție a datelor) și apoi asigurați-vă că ați șters toate datele personale de pe dispozitiv.

Vă rugăm să urmați reglementările locale pentru eliminarea corespunzătoare a oricărui material de ambalare.

# <span id="page-35-0"></span>**9 Specificatii tehnice**

Această secţiune oferă un rezumat de specificațiile tehnice cele mai importante. Detaliile  $\mathbf{i}$ tehnice sunt descrise într-un document separat de *Specificații tehnice* care poate fi descărcat de www.pathme.de/downloads.

# <span id="page-35-1"></span>**9.1 Informaţii generale despre dispozitiv**

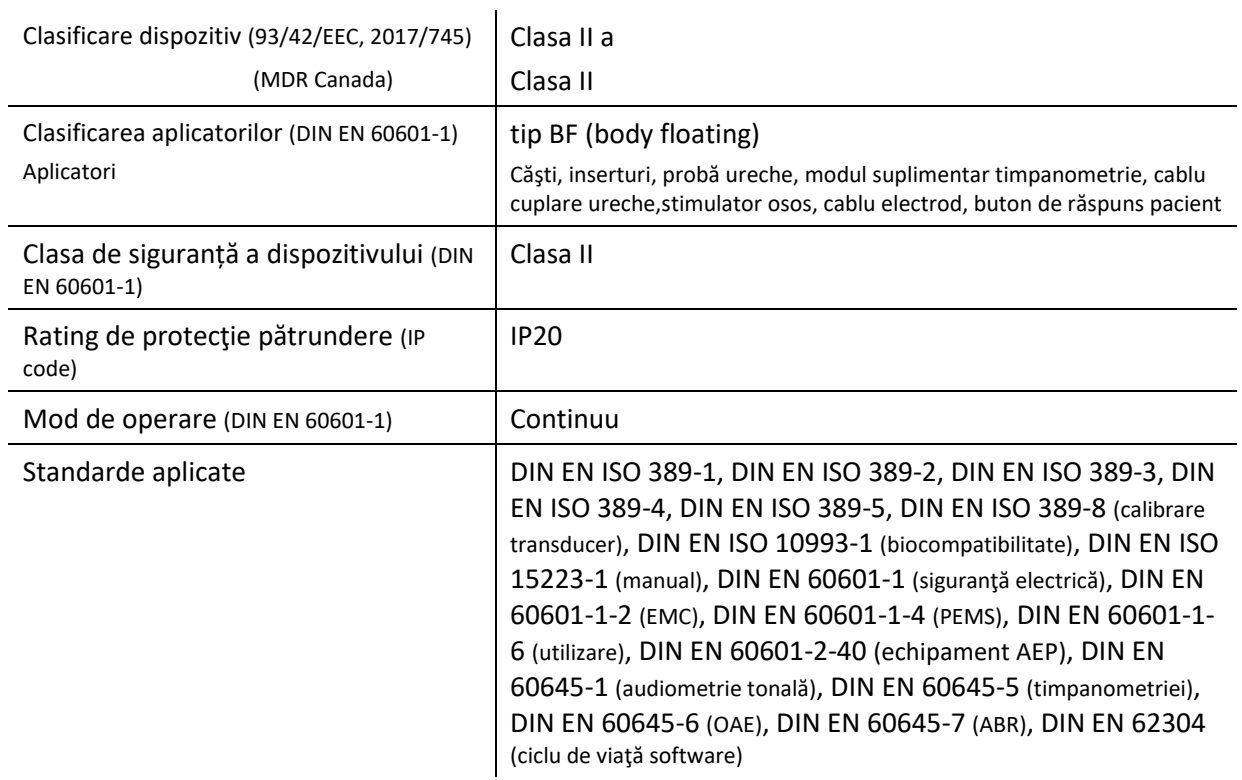

# <span id="page-35-2"></span>**9.2 Caracteristicile dispozitivului**

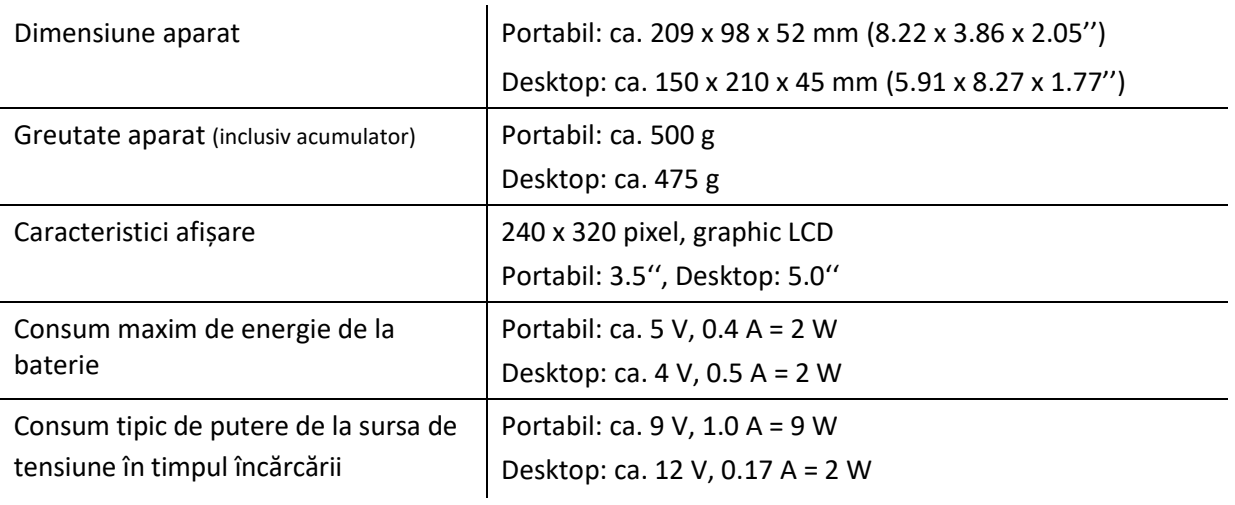

# <span id="page-36-0"></span>**9.3 Sursa de alimentare**

Pentru aplicații medicale alimentatoarele următoarele sunt permise exclusiv atunci când este utilizat cu Senti şi Sentiero:

- Sinpro MPU12C-104, MPU12A-104
- Sinpro MPU16C-104
- Adapter Tech. ATM012T-W090V
- Friwo FW7662M/12 numai pentru aparatele desktop

 $\mathbf{r}$ 

Friwo FW8002.1M/12 – numai pentru aparatele desktop

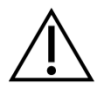

Pentru Senti și Sentiero nu utilizați altă unitate de alimentare decât cele menționate mai sus. Altfel se poate reduce siguranţa electrică şi se poate deteriora dispozitivul.

Atunci când se utilizează unitate de alimentare Sinpro MPU16C-104 (protecţie clasa I), pentru a evita riscul de şoc electric, unitate de alimentare trebuie să fie conectată la o priză de alimentare cu împământare.

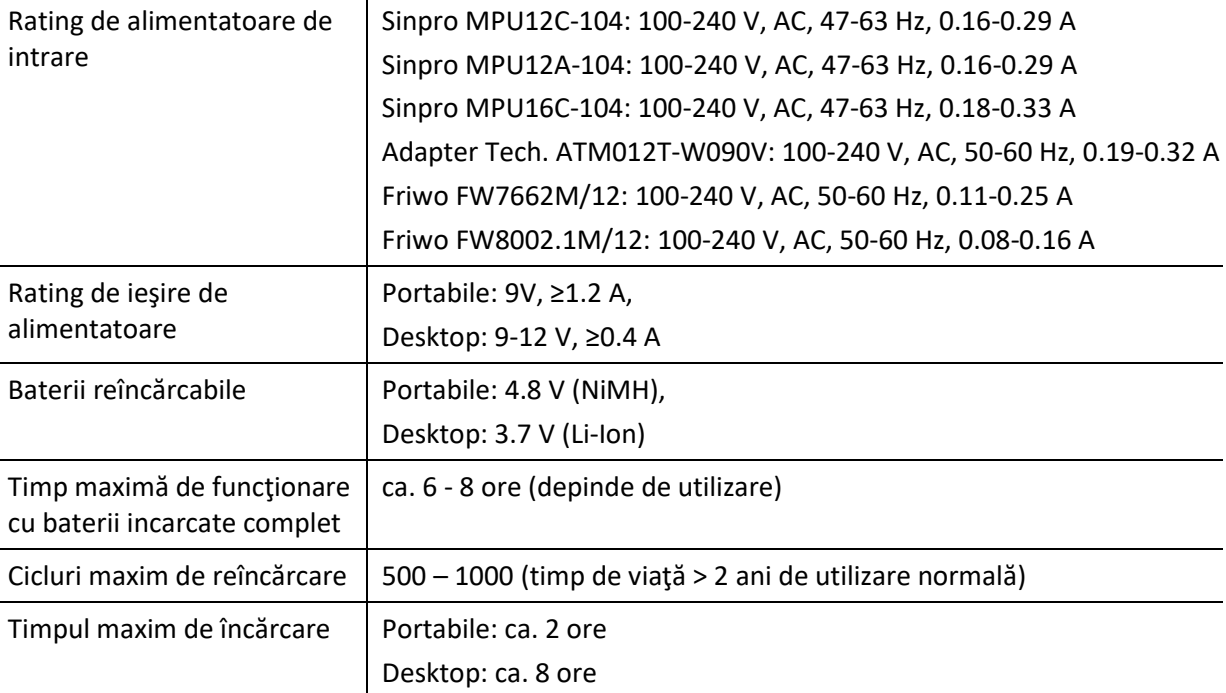

# <span id="page-36-1"></span>**9.4 Depozitare, transport și condițiile de funcționare**

Pentru depozitare și transport, vă rugăm să păstrați aparatul și accesoriile sale în geantă de transport livrată sau p geanţă închisă similară pentru a proteja toate componentele împotriva forțelor externe și mediului (ex. stres mecanic-zgârieturi, praf, umezeală). Condiţiile de exploatare şi de stocare extreme pot duce de exemplu la ruperea ecranului touch screen (la temperaturi extrem de scăzute) sau afectarea aparatului şi/sau calibrării traductorului.

În cazul în care dispozitivul este mutat dintr-un loc rece în unul cald, va exista un risc de condens. În acest caz, dispozitivul trebuie să poată atinge temperatura normală înainte de pornire. De asemenea, asiguraţi-vă că conditiile de operare de mai jos sunt îndeplinite.

#### CONDIŢII DE TRANSPORT ŞI DEPOZITARE:

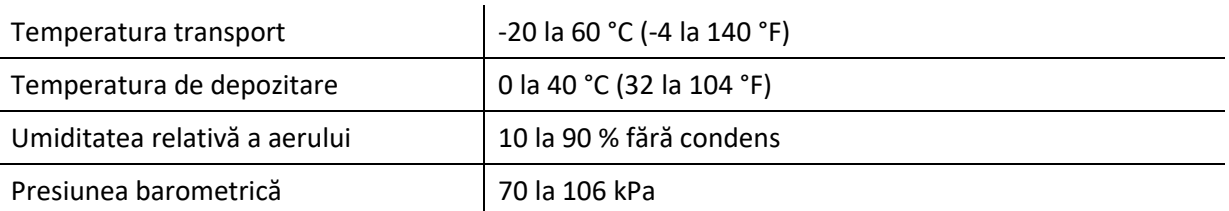

#### CONDIȚII DE FUNCȚIONARE:

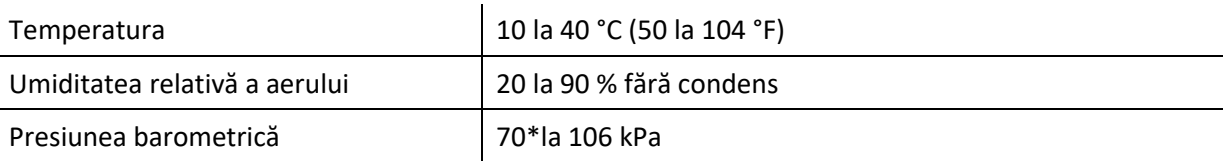

\* În următoarele cazuri este recomandat să se recalibreze traductoarele.

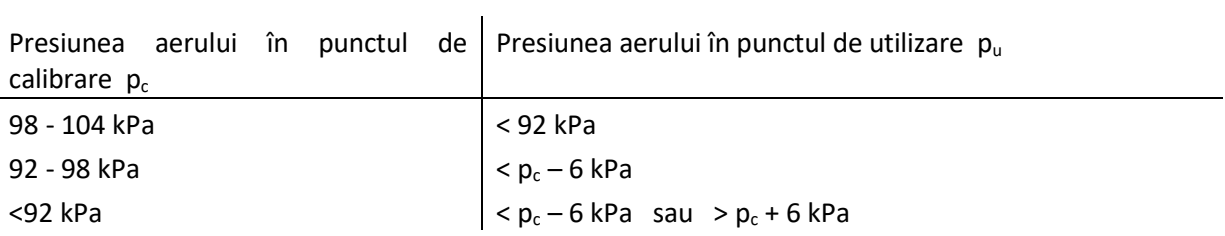

Vezi de asemenea DIN EN 60645-1 5.3 și Soares et al.: "Audiometer: Correction factor for atmospheric pressure", Inter-Noise 2016.

# <span id="page-38-0"></span>**10 Compatibilitatea electromagnetică**

Compatibilitatea electromagnetică (EMC), după cum se menţionează de standard DIN EN 60601-1-2 (echipamente electric medicale - partea 1-2: cerinţe generale de securitate de bază şi esenţiale de performanţă - garanţie standard: compatibilitate electromagnetică - cerinţe şi încercări) şi 60601-2-40 (Echipamente medicale electrice - partea 2-40: Cerințe speciale pentru siguranţa electromiografelor şi echipamentelor de răspuns evocat) a fost certificată de un laborator acreditat. Cerințele DIN EN 60601-1-2:2016-05 (vezi tabele de mai jos, vezi de asemenea secțiunea *8.4: Compatiibilitate Electromagnetică*) se aplică tuturor echipamentelor livrate începând cu 01/2019 (portabile: PCB Rev. ≥ 70, Desktop: PCB Rev. ≥ 333; pentru versiunile anterioare ale PCB vă rugăm consultați versiunea anterioară a manualului sau contactați PATH MEDICAL). Informatii suplimentare despre raportul complet este disponibil la cerere la PATH MEDICAL.

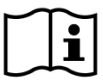

Utilizatorul trebuie să aibă grijă că aparatul este utilizat într-un mediu cu radiatii electromagnetice în conformitate cu *Tabelul 5* şi în *Tabelul 6*.

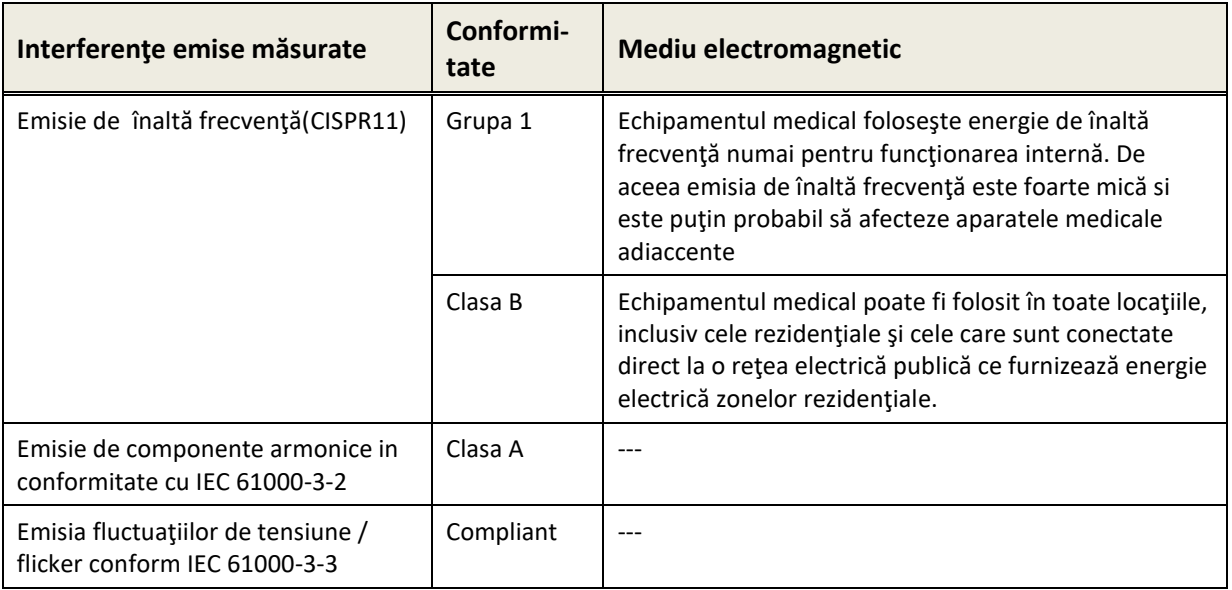

*Tabelul 5: Complianţa cu ghidurile privin emisiile electromagnetice şi rezultatul privind mediul electromagnetic* 

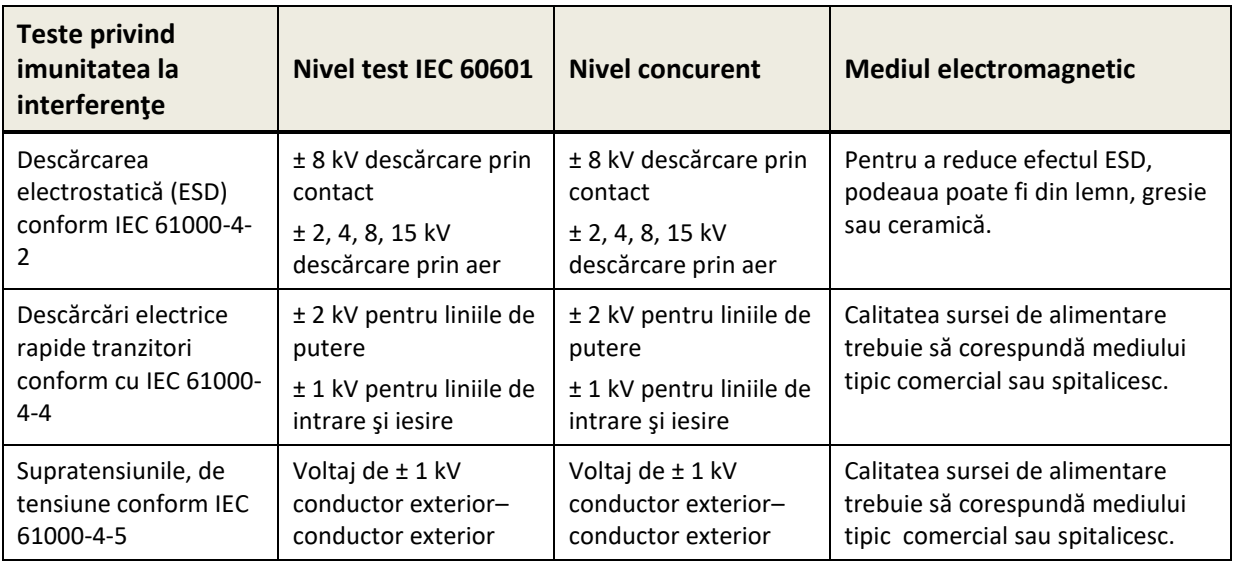

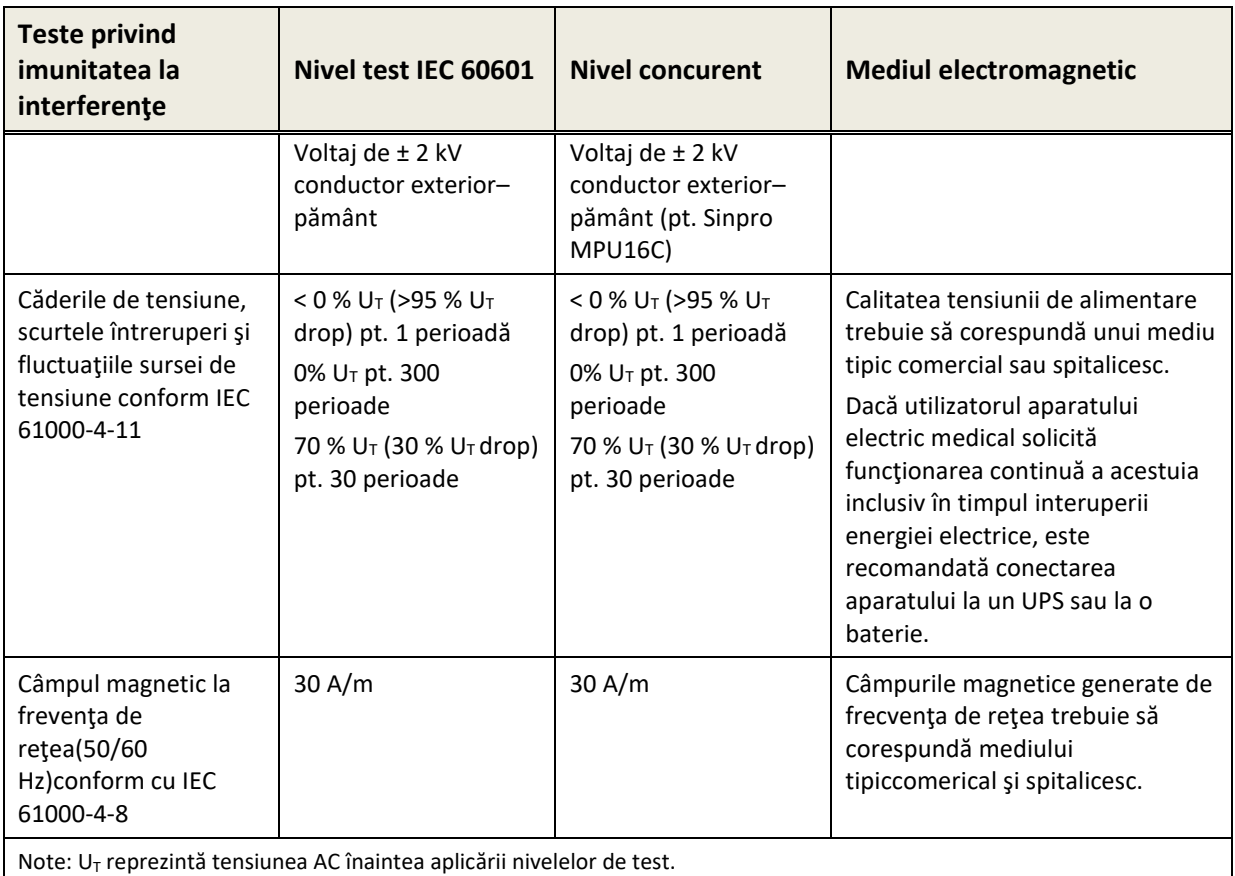

*Tabelul 6: Complianţa cu imunitatea la tstele de interferenţă şi rezultatele acestora* 

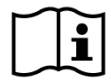

Utilizatorul trebuie să aibă grijă, ca aparatul să fie utilizat într-un mediu cu distanțele minime faţă de potenţialele radiatoa re, aşa cum este descris în *Tabelul 7*.

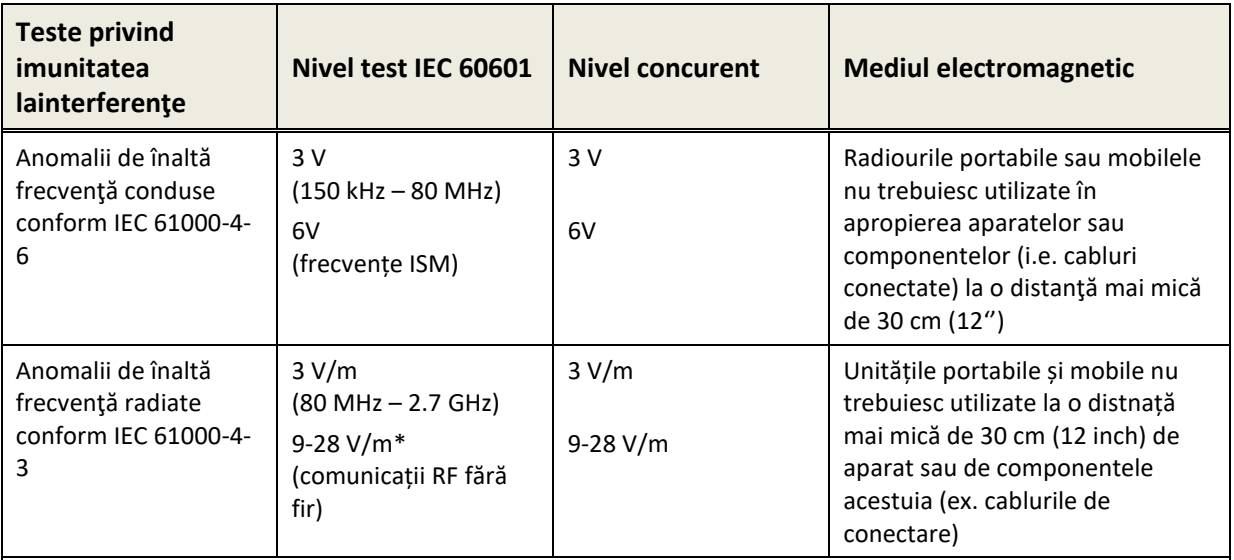

\*Frecvențe și nivele de comunicații RF:

28 V/m: 450 MHz, ±5 kHz FM, 1 kHz sinus; 810 MHz, 50% PM la 18 Hz; 870 MHz, 50% PM la 18 Hz; 930 MHz, 50% PM la 18 Hz; 1720 MHz, 50% PM la 217 Hz; 1845 MHz, 50% PM la 217 Hz; 1970 MHz, 50% PM la 217 Hz; 2450 MHz, 50% PM la 217 Hz;

27 V/m: 385 MHz, 50% PM la 18 Hz;

9 V/m: 710 MHz, 50% PM la 217 Hz; 745 MHz, 50% PM la 217 Hz; 780 MHz, 50% PM la 217 Hz; 5240 MHz, 50%

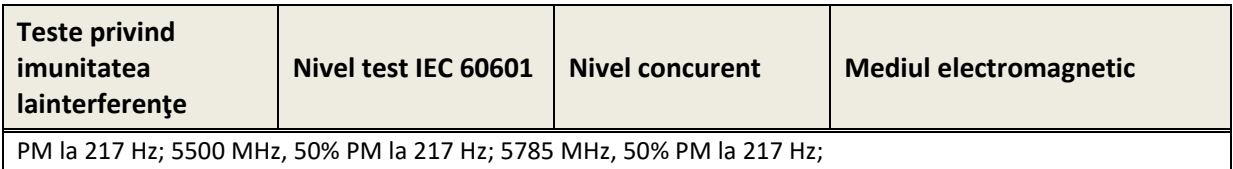

*Tabelul 7: Distanţa minimă faţă de radiatori potenţiali* 

Dispozitivul este destinat pentru utilizare într-un mediu în care sunt controlate de emisiile de înaltă frecvenţă.

Informaţii de contact ale distributorului/service-ului:

# **Made in Germany**

PATH MEDICAL GmbH Landsberger Straße 65 82110 Germering Germania

Tel.: +49 89 800 765 02 Fax: +49 89 800 76503 Internet: www.pathme.de

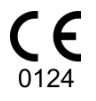

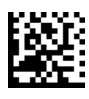